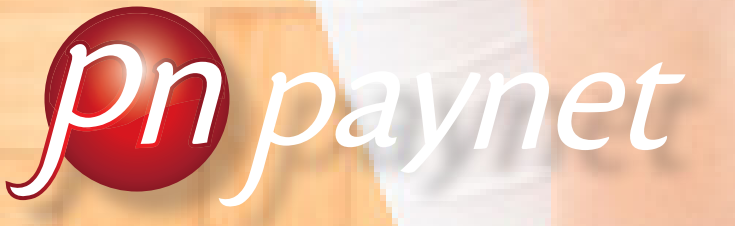

*Multirecaudador*

# **MANUAL USUARIO**  RECEPCIONISTA

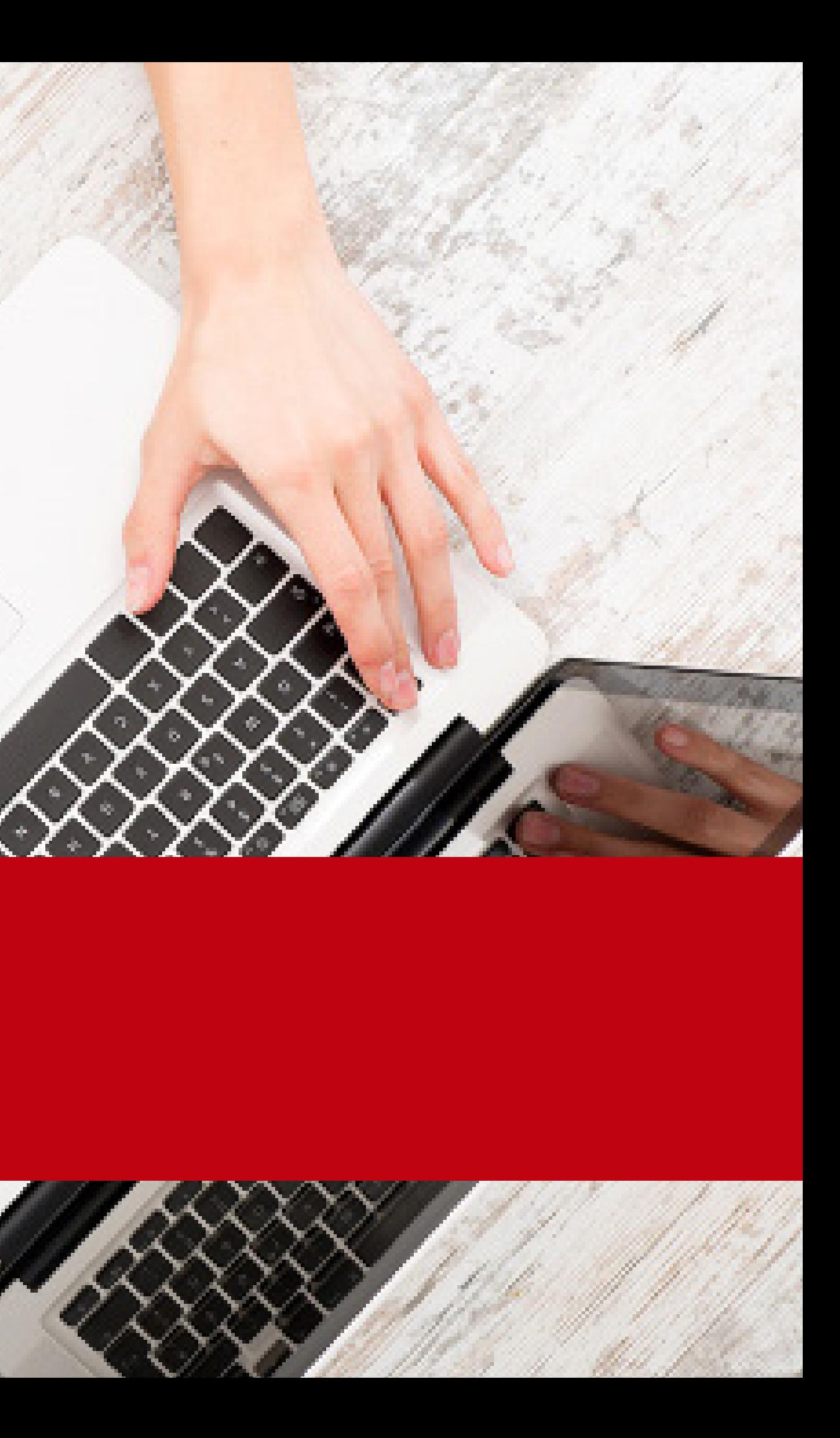

Esta guía está diseñada para proveer el máximo beneficio a las personas que van a ejercer el rol de Recepcionista en la solución de recaudo PAYNET.

**Recepcionista:** 

Persona que realiza la creación de clientes para los Centros de Reconocimiento de Conductores (CRC)

## **Sobre la Interfaz de PAYNET**

A continuación, presentamos los iconos más frecuentes y su funcionalidad.

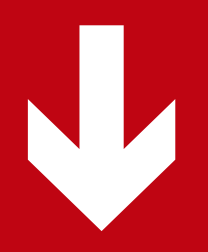

## **Sobre la Interfaz de PAYNET**

PAYNET presenta una interfaz de usuario intuitiva y con ayudas contextuales.

Muchas de las opciones son accesibles mediante enlaces o iconos, posicionando el cursor del ratón (mouse sobre ellos)

A continuación, presentamos los iconos más frecuentes y su funcionalidad.

Salir de PAYNET.

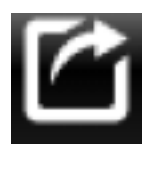

Obtener información detallada de la acción a realizar.

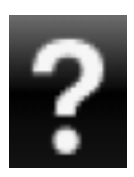

Realiza una búsqueda con los parámetros establecidos.

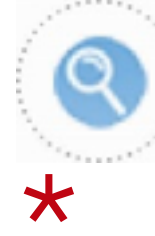

\* Los campos identificados con **asterisco** son obligatorios.

## **Requisitos Previos**

## **Accesibilidad a Internet**

Sólo necesita de una conexión a internet para trabajar con PAYNET. Podrá conectar su computador a través de un cable de red, modem USB móvil o red inalámbrica con servicio de internet en cualquier lugar y momento.

Navegadores Soportados

Internet Explorer 10 o superior.

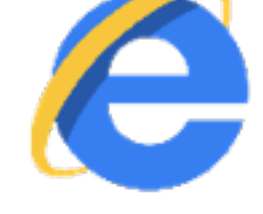

Mozilla Firefox 43 o superior.

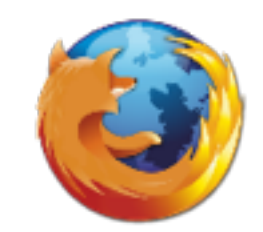

## **Ingreso a Paynet**

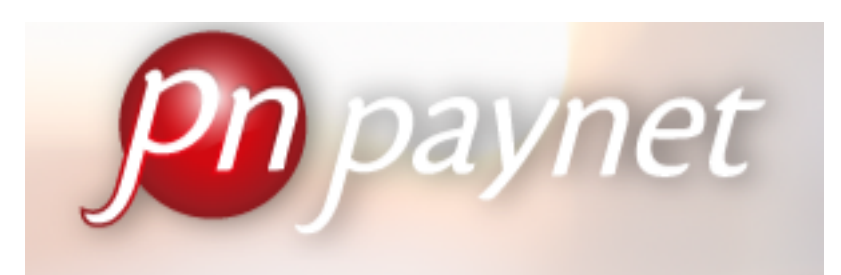

Login Nombre de Usuario:

Contraseña:

Iniciar sesión

¿Olvidó su contraseña?

Una vez ingrese a la página, visualizará una pantalla en donde se le solicitan los  $\blacksquare$ datos de autenticación.

#### Aceptación de Términos y Condiciones de Uso Sitio Web

El presente documento establece las condiciones mediante las cuales se regirá el uso del presente sitio web: Al acceder, navegar o usar el presente sitio web el usuario admite haber leido y entendido los presentes términos y condiciones de uso (los "Términos y Condiciones de Uso") y cumplir con todas las leyes y reglamentos aplicables que hagan parte de la legislación colombiana y las determinaciones que Paynet SAS tengan al respecto de su uso.

Así mismo, cuando el usuario utilice cualquier servicio suministrado en este sitio web, estará sujeto a las reglas, guías, políticas, términos y condiciones aplicables a dicho servicio. En el evento que el usuario no esté de acuerdo con estos términos y condiciones de uso, comedidamente le solicitamos el favor de abstenerse a navegar y usar el sitio web. Este sitio es controlado, operado y administrado por Paynet SAS, por intermedio de las áreas encargadas de su administración.

El presente sitio web es un sitio digital de carácter privado. Su función es prestar servicios informativos, de contenidos y transaccionales.

1. Derechos de Autor: El material informático, gráfico, publicitario, fotográfico, de multimedia, audiovisual y de diseño, así como todos los contenidos, textos y bases de datos puestos a su disposición en este sitio son de propiedad exclusiva de Paynet SAS, o en algunos casos, de terceros que han autorizado a Paynet SAS, para su uso o explotación.

Todos los contenidos publicados en el sitio están protegidos por las normas sobre Derechos de Autor y por todas las normas nacionales e internacionales que le sean aplicables. Queda prohibido todo acto de copia, reproducción, modificación, creación de trabajos derivados, venta o distribución, exhibición de los contenidos aquí publicados.

En ningún caso estos Términos y Condiciones confieren derechos, licencias ni autorizaciones para realizar los actos anteriormente prohibidos. Cualquier uso no autorizado de los contenidos constituirá una violación a los presentes Términos y Condiciones y de las normas vigentes sobre derechos de autor y a cualquier otra que sea aplicable. Los logos, nombres y cualquier otro signo distintivo y demás elementos de propiedad intelectual insertados, usados o desplegados en este sitio, relacionados con Paynet SAS, son propiedad exclusiva de Paynet SAS.

Estas políticas definen los lineamientos de Paynet SAS frente al tratamiento de los datos personales y los derechos que le asisten a las personas sobre los mismos, entre los que se encuentran; consultarlos, actualizarlos, rectificarios, suprimirlos y revocar la autorización.

Para hacer efectivo cualquiera de estos derechos. Paynet SAS tiene a disposición de los propietarios de los datos personales los siguientes canales de comunicación para peticiones, quejas, reclamos, sugerencias y felicitaciones:

- a. Linea en Bogotá: 405 00 83
- b. Linea a nivel nacional: 018000 423 823
- c. Página web: www.paynet.com.co.
- d. Correos electrónicos: info@paynet.com.co.

Se informa al propietario de los datos personales que no está obligado a autorizar el tratamiento de los mismos y que Paynet SAS, en cumplimiento de su misión y requisitos normativos, considera como histórica la información recolectada en el desarrollo de su misión.

Puede consultar el Aviso de Privacidad y la Política de Tratamiento de la Información, que le fueron previamente informados, a través de la página de Paynet www.paynet.com.co.

5. Ley aplicable y jurisdicción: Estas condiciones de uso del sitio web se rigen por las leyes de la República de Colombia

Para cualquier efecto legal o judicial, el lugar de las presentes condiciones es la ciuda cualquier controversia que surja de su interpretación o aplicación se someterá a los ju Colombia.

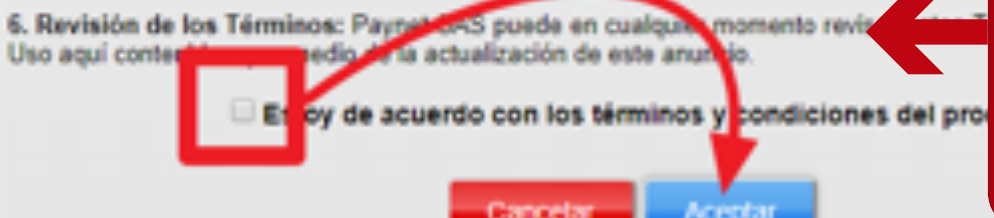

El Recepcionista debe dar clic en "Estoy de Acuerdo con los Términos y Condiciones Del Producto" y luego debe dar clic en "Aceptar"

# $\blacktriangleleft$

Para comenzar a utilizar PAYNET, aparecerá una ventana para "Aceptación de Términos y **Condiciones de Uso Sitio Web"** 

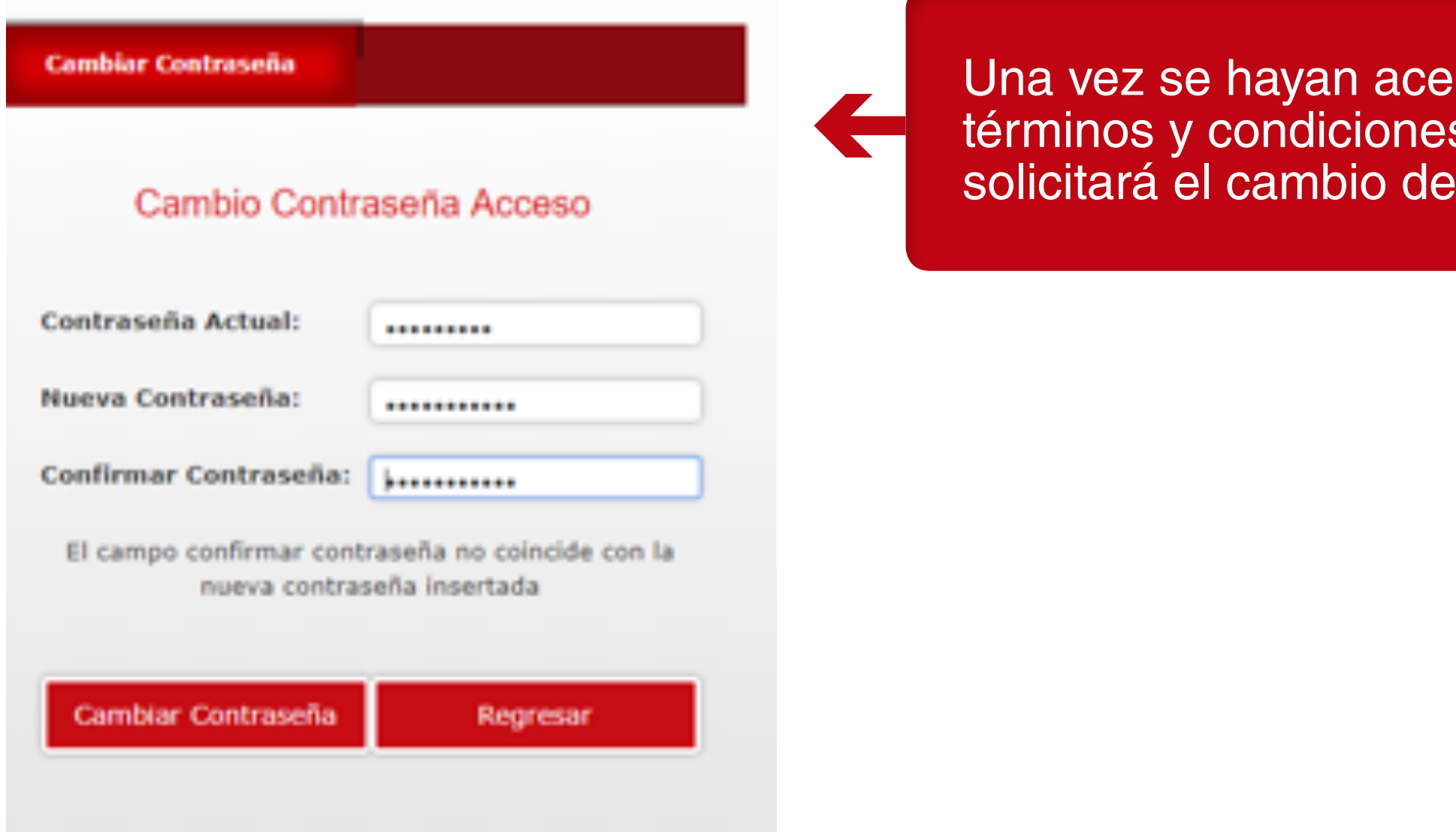

IMPORTANTE: La contraseña que asigne debe contener mayúsculas, minúsculas, números y caracteres especiales (#\$%&/\*)

## ptado los .<br>s, PAYNET contraseña.

#### **Cambiar Contraseña**

### Cambio Contraseña Acceso

**IOperación** exitosal

iSu contraseña ha sido modificada correctamente!

Continuar

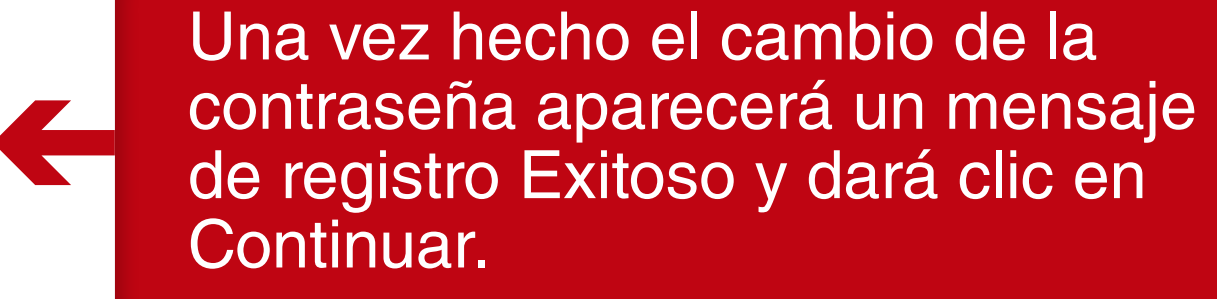

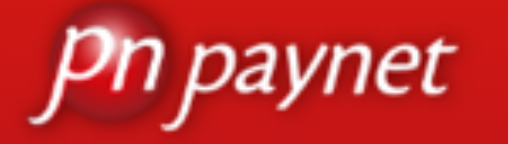

## ¡Bienvenido! **ALEXANDER ROMERO** Recepcionista

Operación

**Nuevo Cliente** 

**Listado Clientes** 

Transacciones

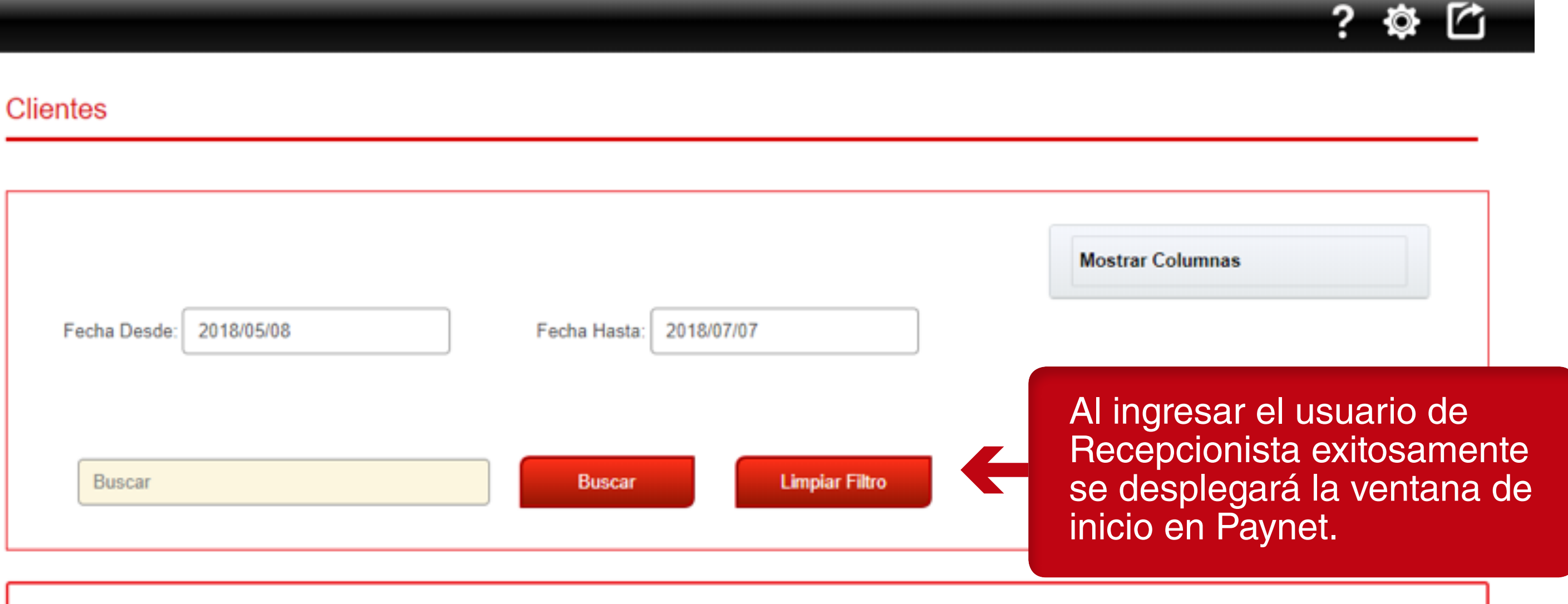

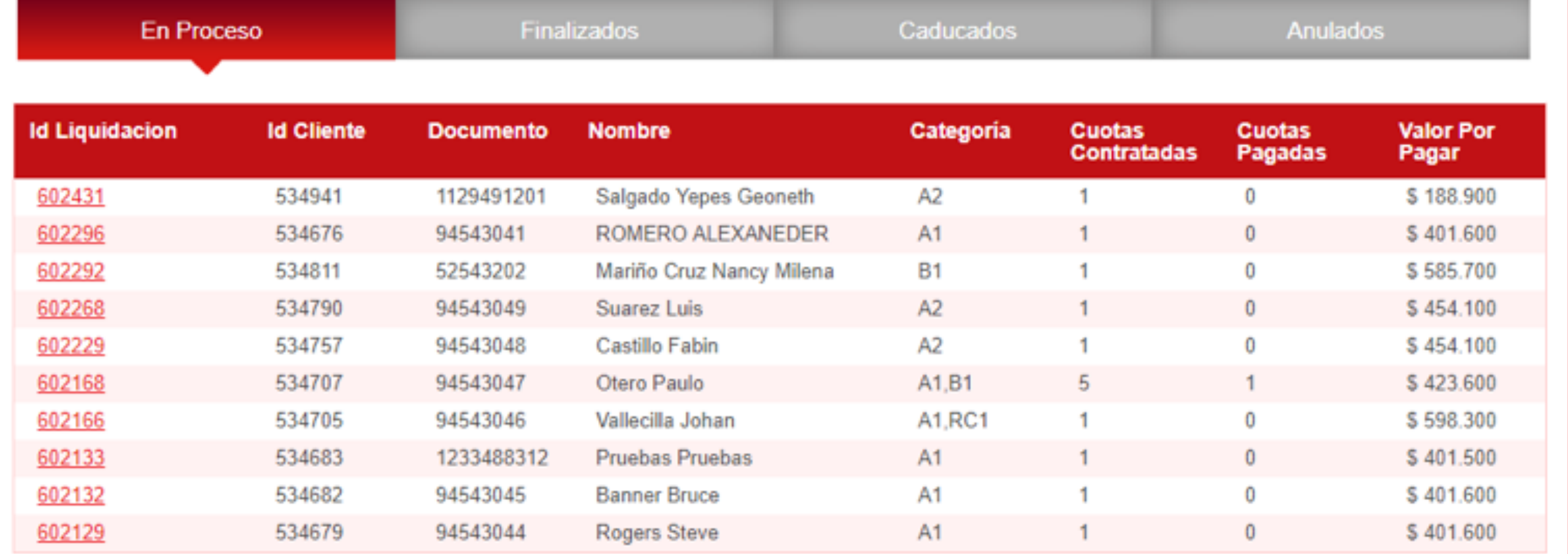

# **RECUPERAR SU CONTRASEÑA**

**IMPORTANTE:** Debe ingresar a esta dirección desde uno de los navegadores web sugeridos en la sección anterior.

1. Una vez ingrese a la página, visualizará en la parte inferior de la pantalla el siguiente texto: "¿Has olvidado la contraseña?, haga clic sobre él.

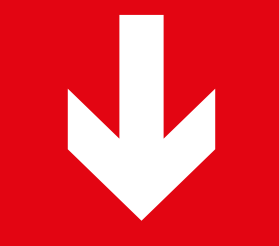

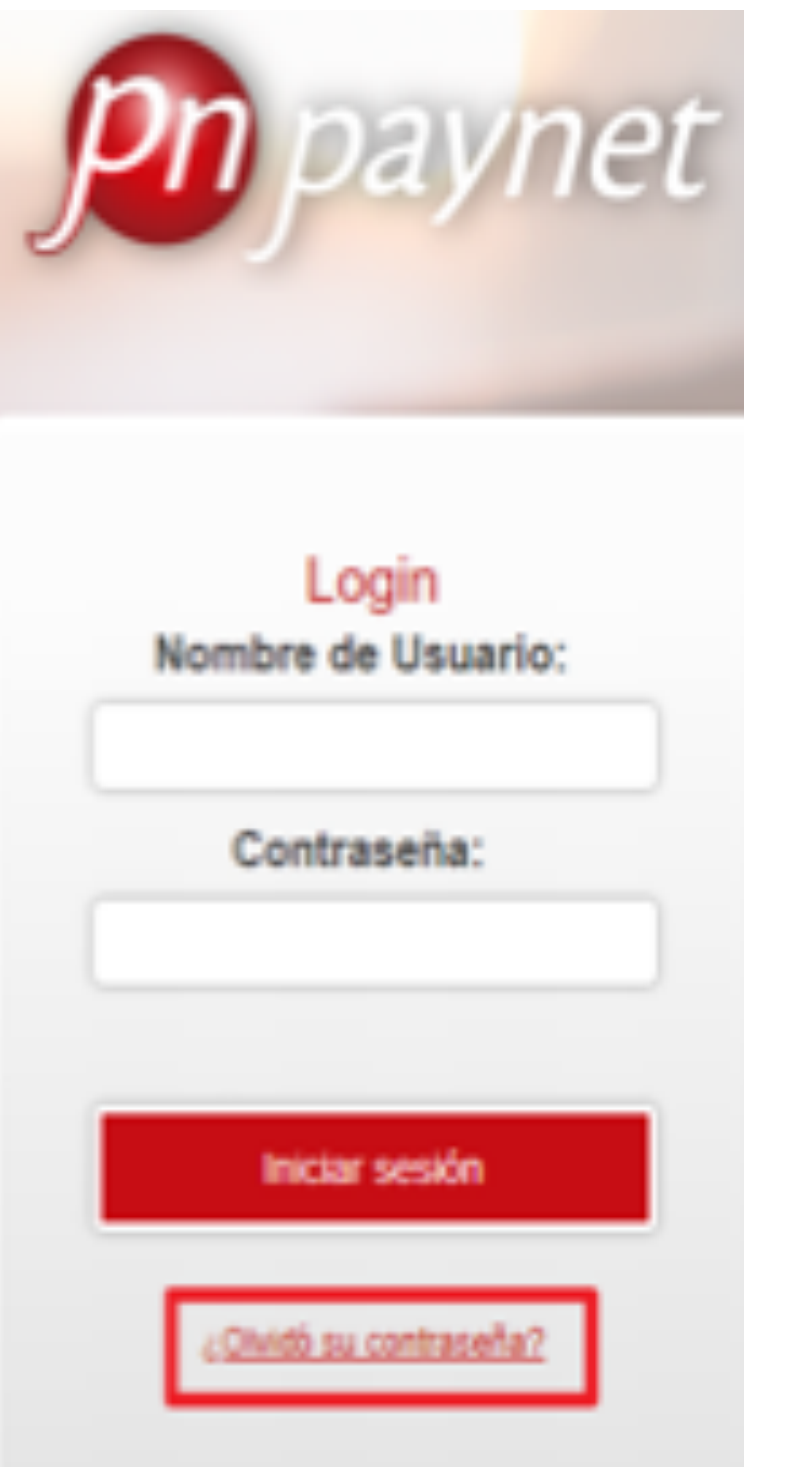

Una vez ingrese a la página, visualizará en la parte inferior de la pantalla el siguiente texto: "¿Has olvidado la contraseña?, haga clic sobre él.

 $\blacktriangleleft$ 

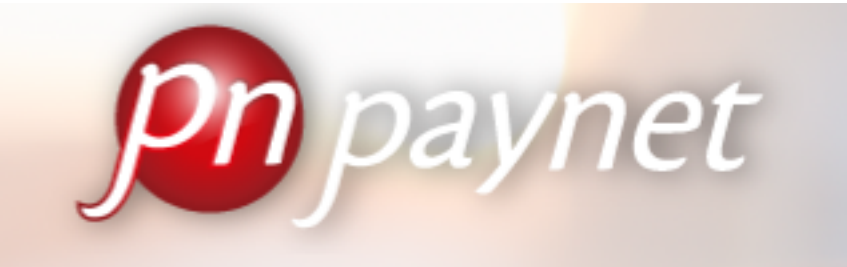

## ¿Olvidó su contraseña?

¡Inserte su usuario! Recibirá un correo con las instrucciones para restablecer su contraseña.

Regresar Enviar Ingrese el usuario, PAYNET le reseteará su contraseña y será enviada por el correo electrónico registrado y haga clic en enviar.

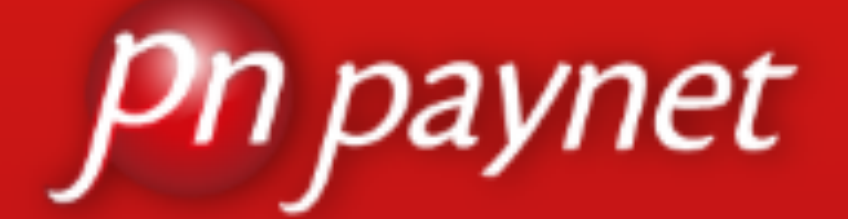

# ¡Bienvenido!

**ALEXANDER ROMERO** Recepcionista

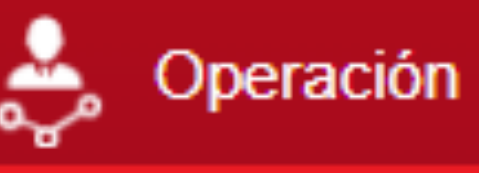

**Nuevo Cliente** 

**Listado Clientes** 

**Transacciones** 

En el menú izquierdo en<br>Recepcionista, dar clic en<br>Nuevo Cliente.  $\leftrightarrow$ 

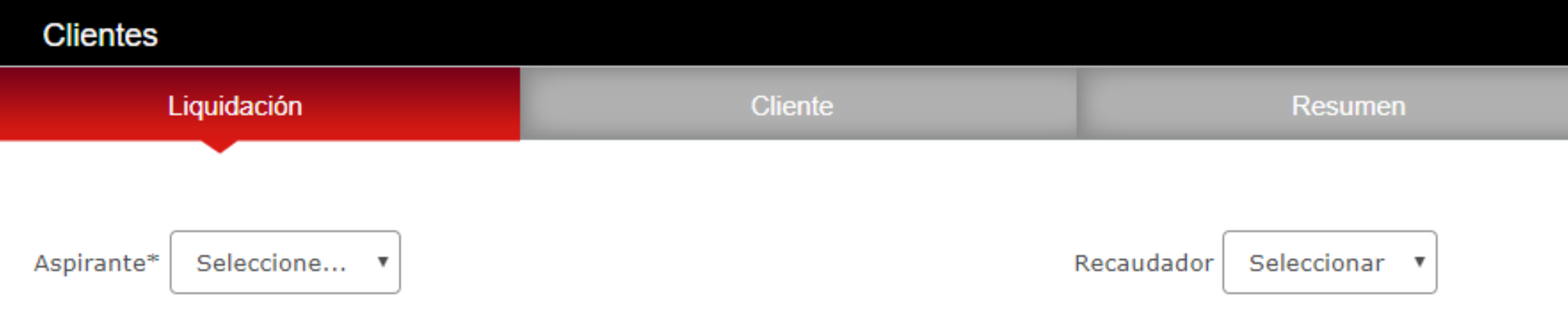

Categoría  $*$ Debe escoger el tipo de aspirante para seleccionar las categorías

Fecha nacimiento dd/mm/aaaa \*

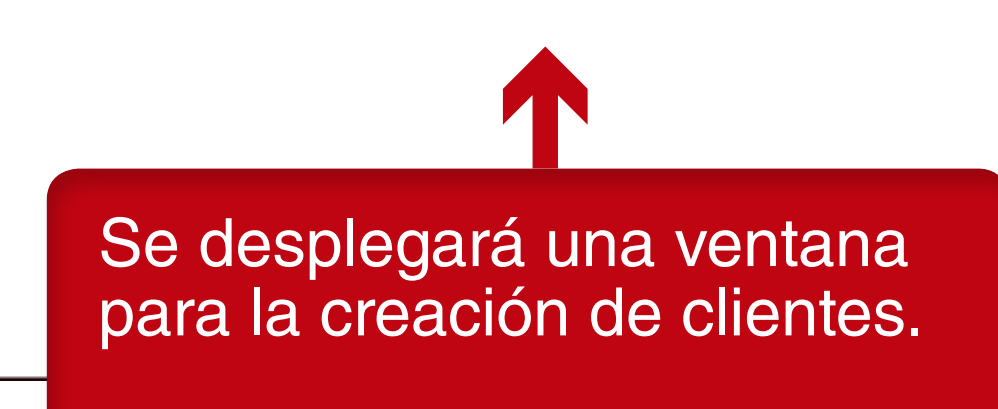

## Género<sup>\*</sup>  $\circ$  Femenino ○ Masculino

Calcular

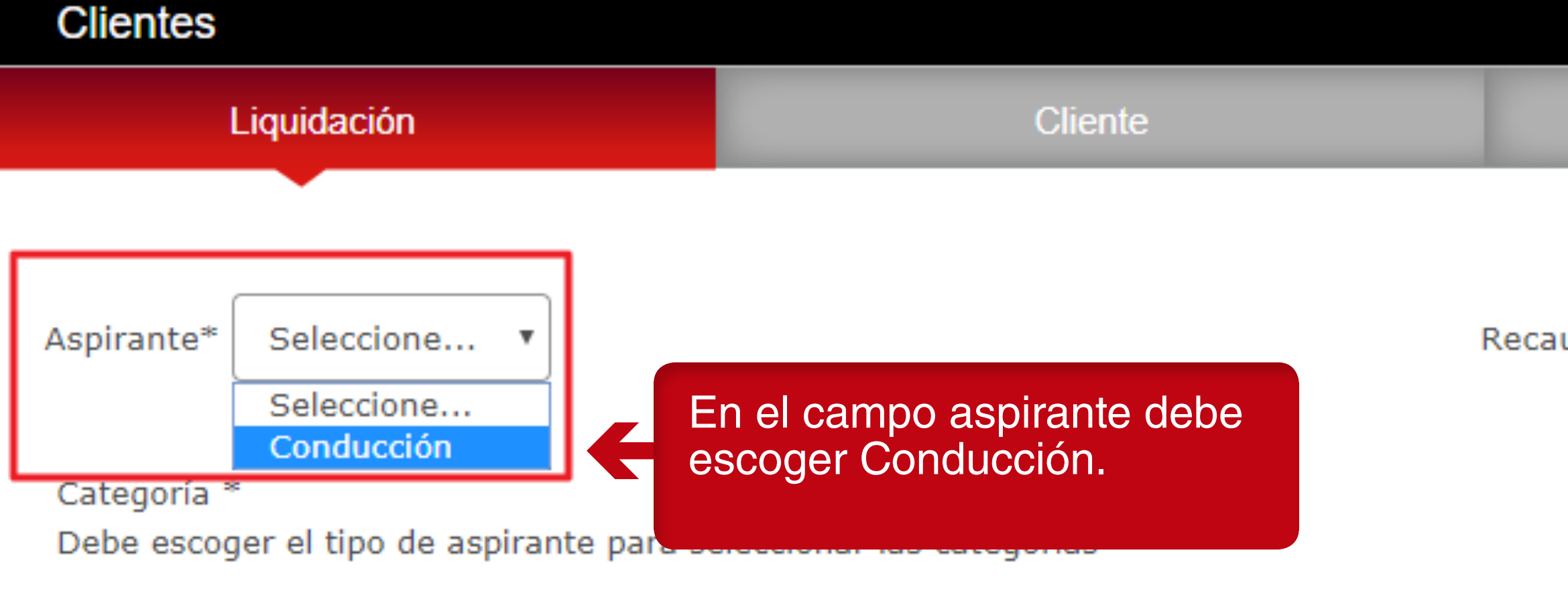

Fecha nacimiento dd/mm/aaaa \*

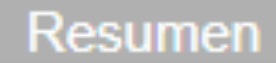

Seleccionar v

Recaudador

Género<sup>\*</sup>  $\circ$  Femenino O Masculino

Calcular

 $\mathbf{x}^-$ 

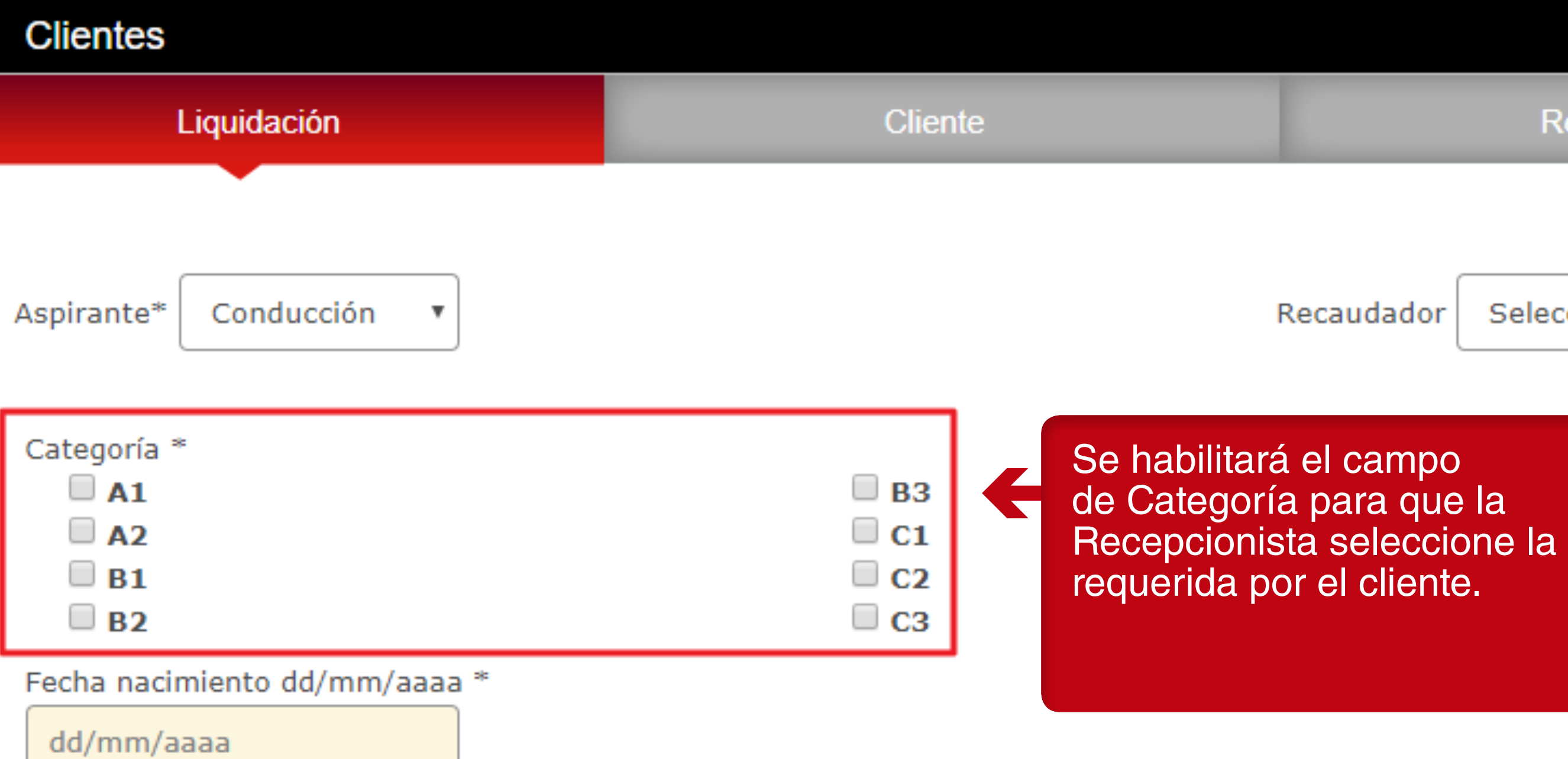

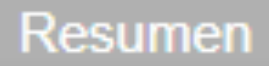

Seleccionar

Género<sup>\*</sup>

 $\boldsymbol{\mathrm{v}}$ 

 $\circ$  Femenino

 $\mathsf{X}^-$ 

O Masculino

### Calcular

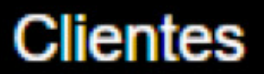

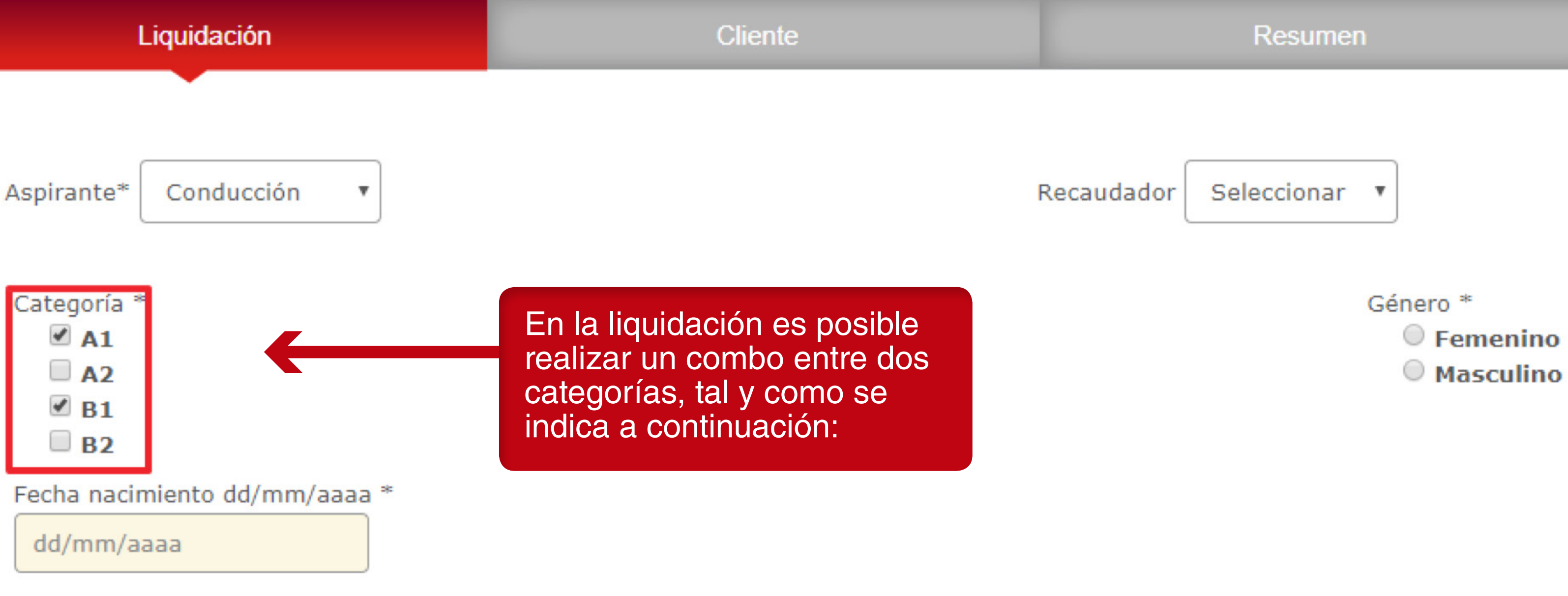

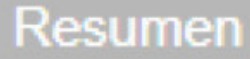

Calcular

 $\mathsf{X}^{\scriptscriptstyle \top}$ 

**RECUERDE: El sistema** no permite hacer combos<br>en una misma categoría, a<br>continuación, se exponen las<br>posibles combinaciones entre dos categorías:

 $A1 - A2$ 

 $B1 - B2 -$ 

 $C1 - C2$ 

 $C<sub>3</sub>$ 

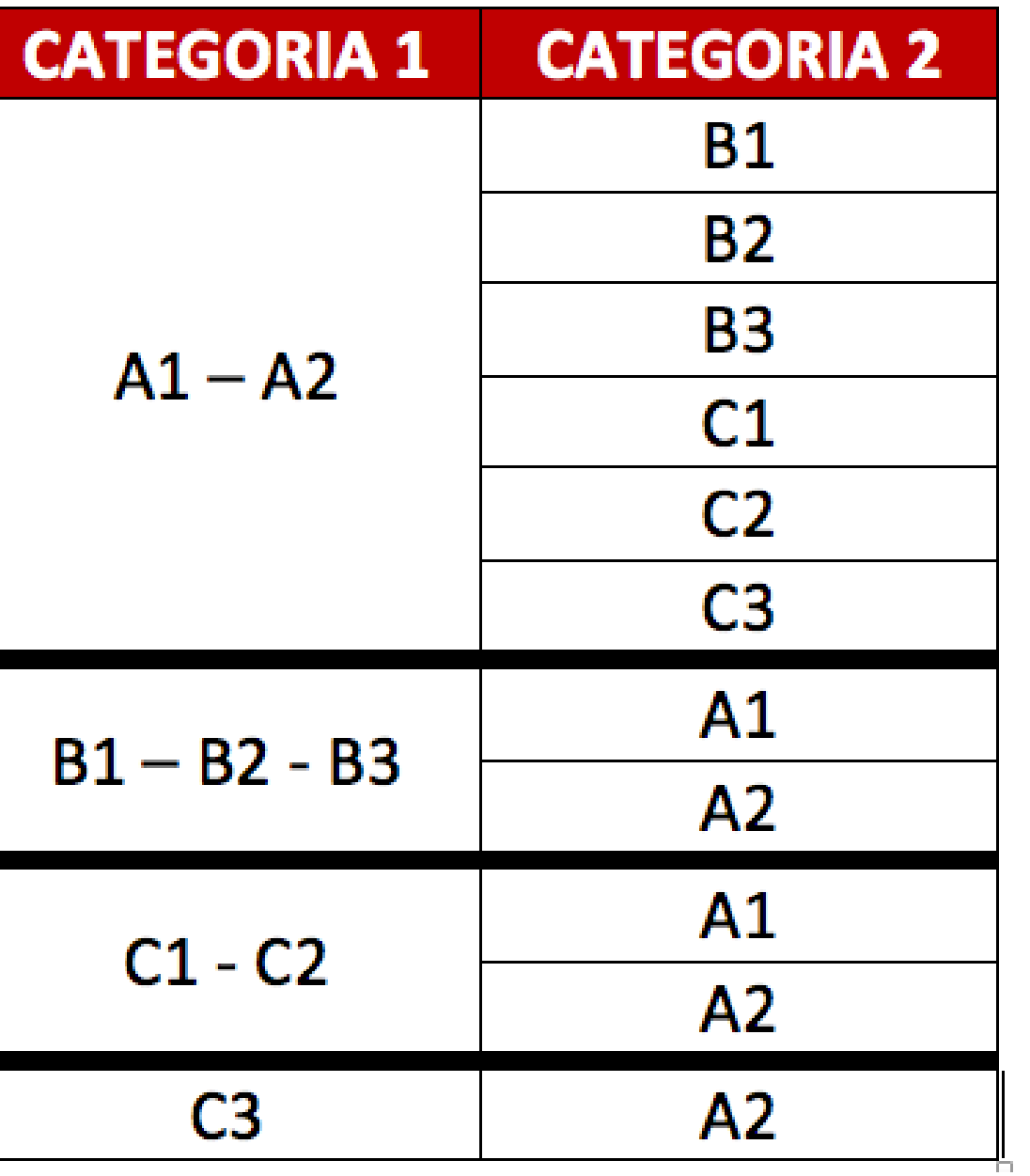

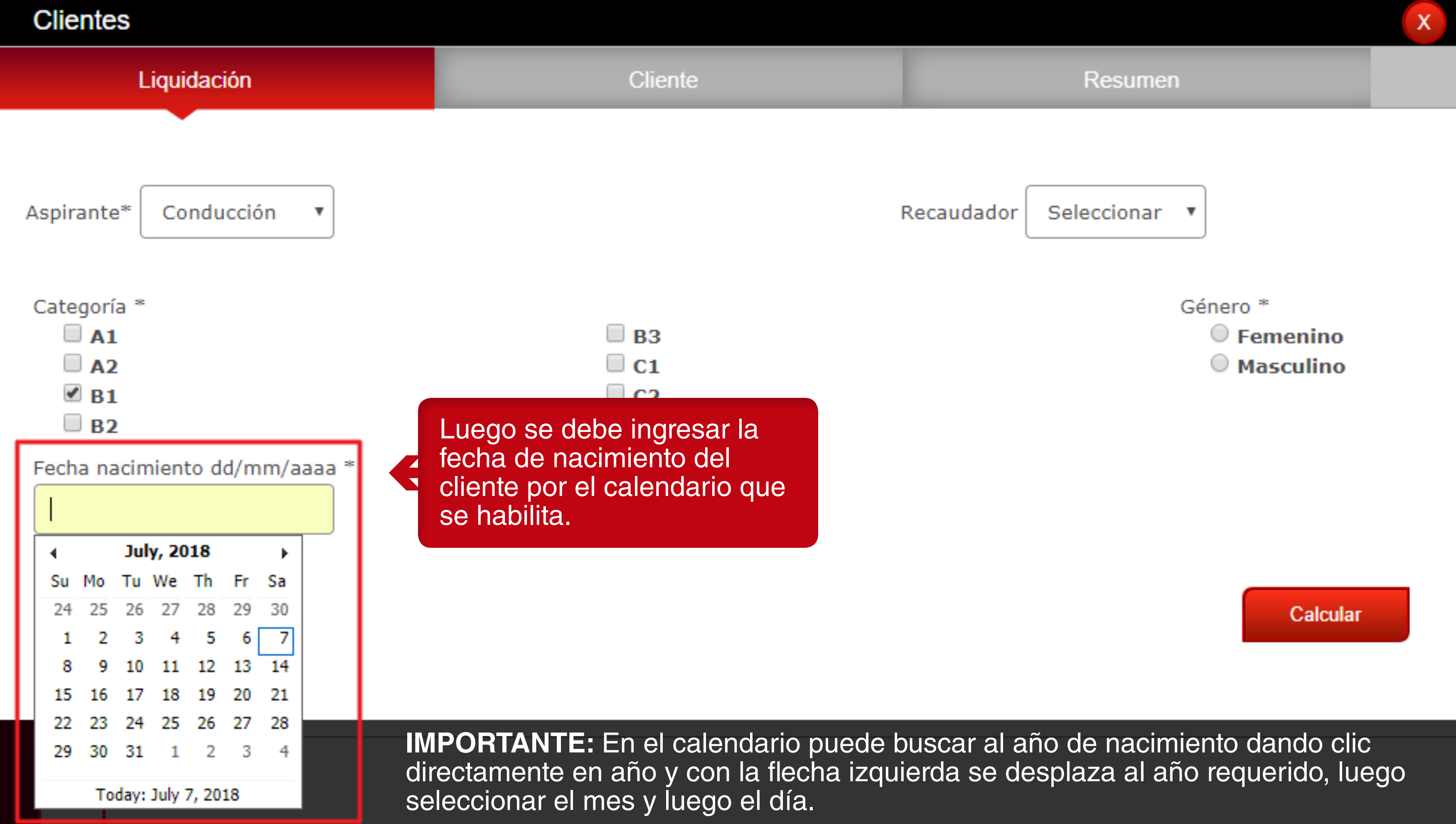

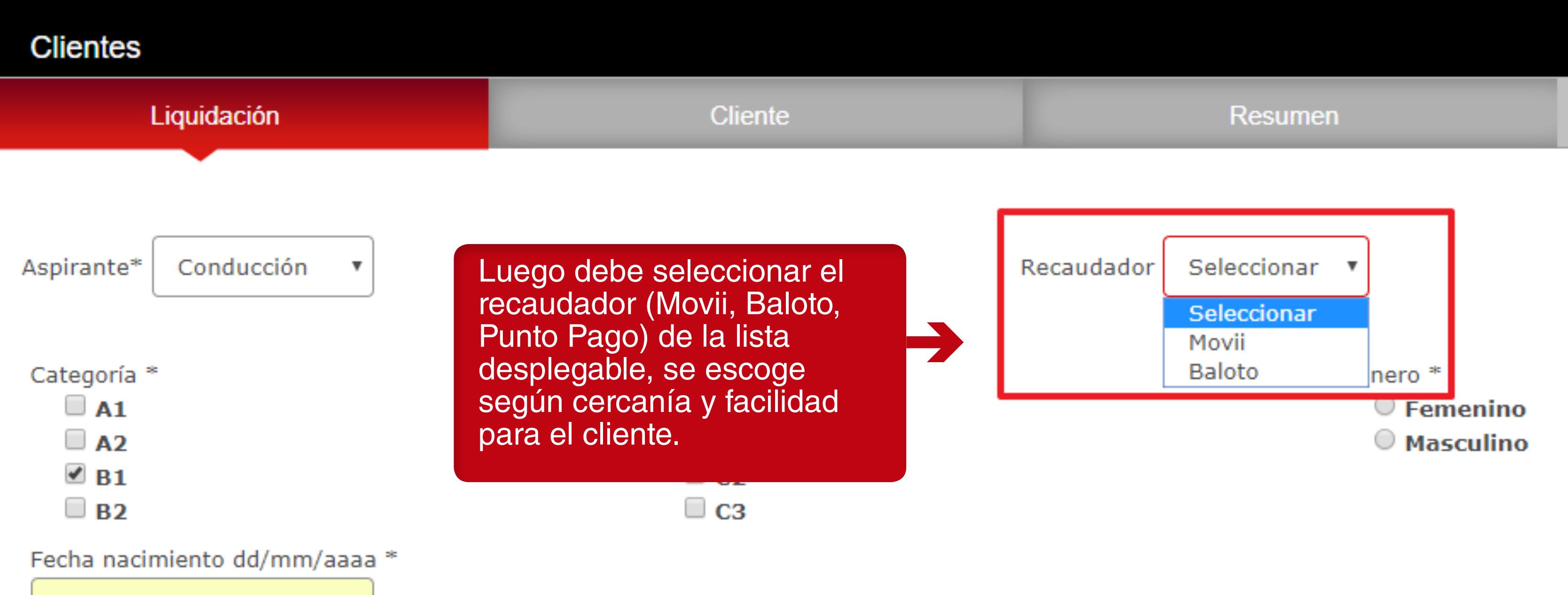

09/06/1988

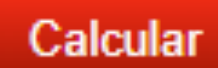

 $\mathbf{X}^-$ 

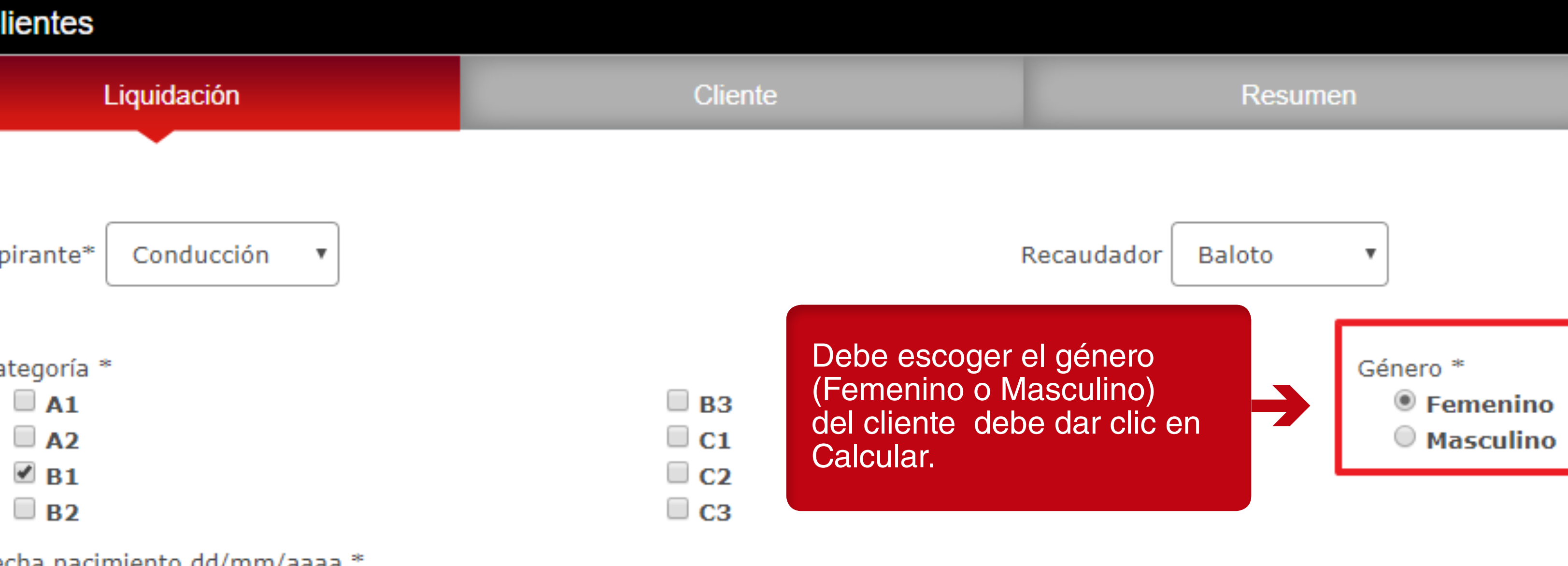

09/06/1988

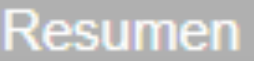

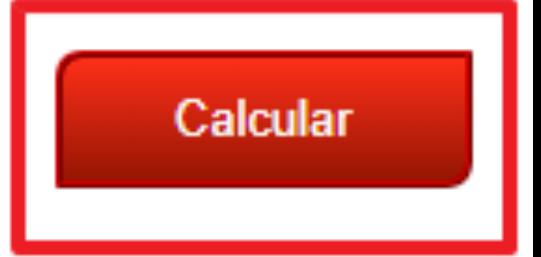

 $\overline{\mathsf{x}}$ 

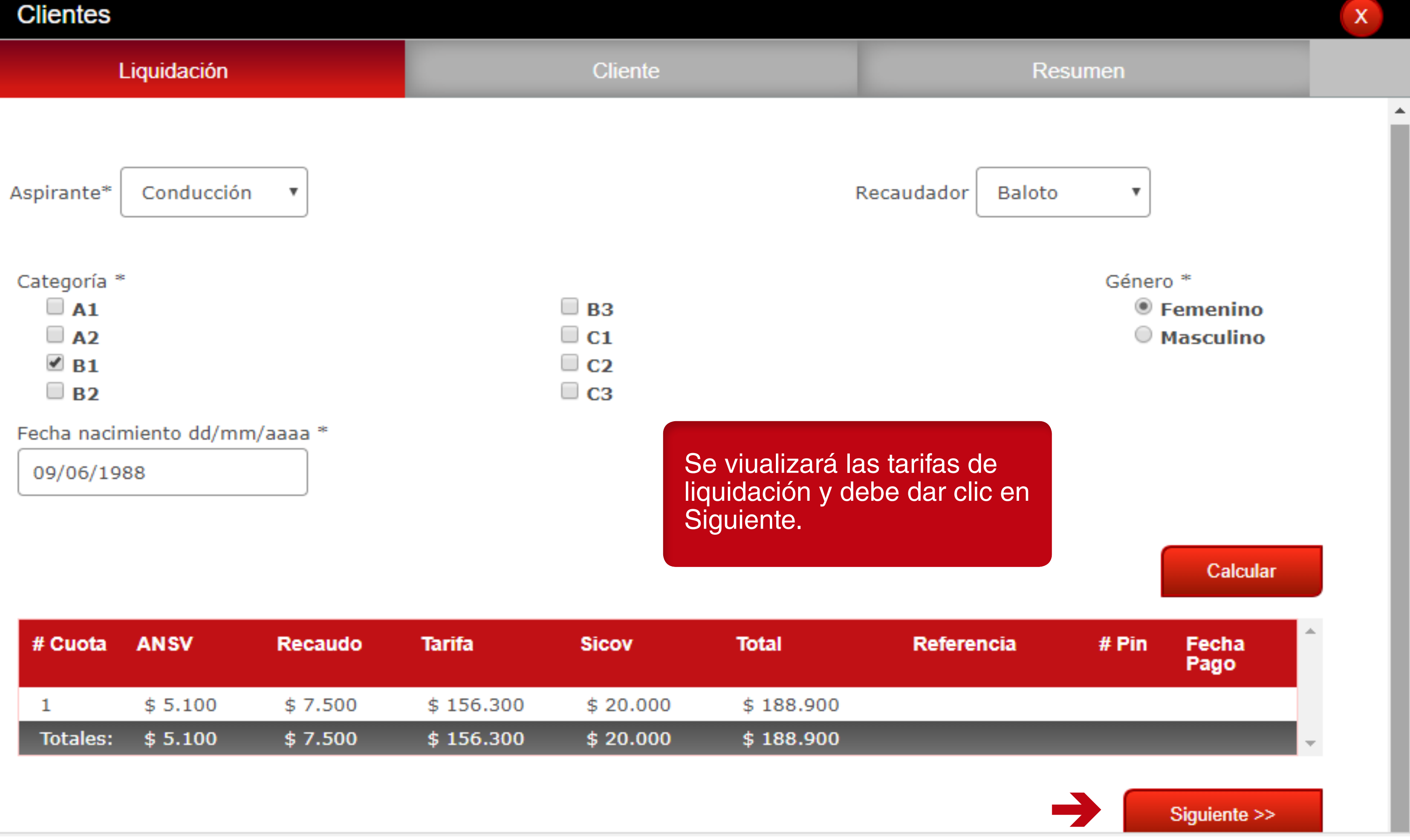

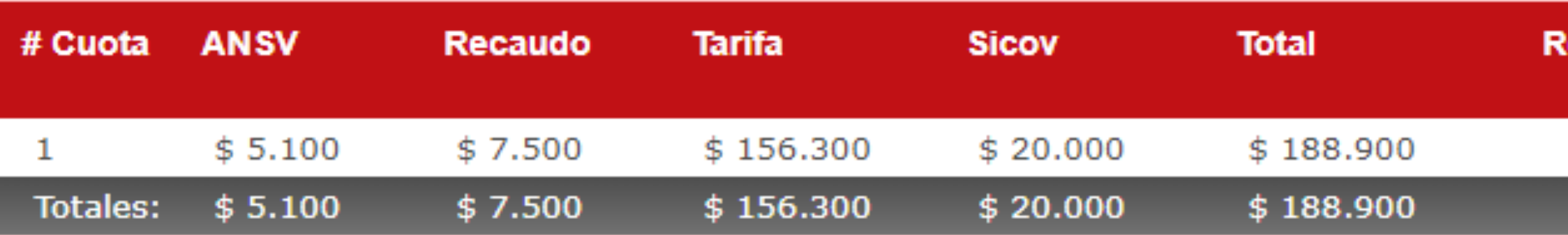

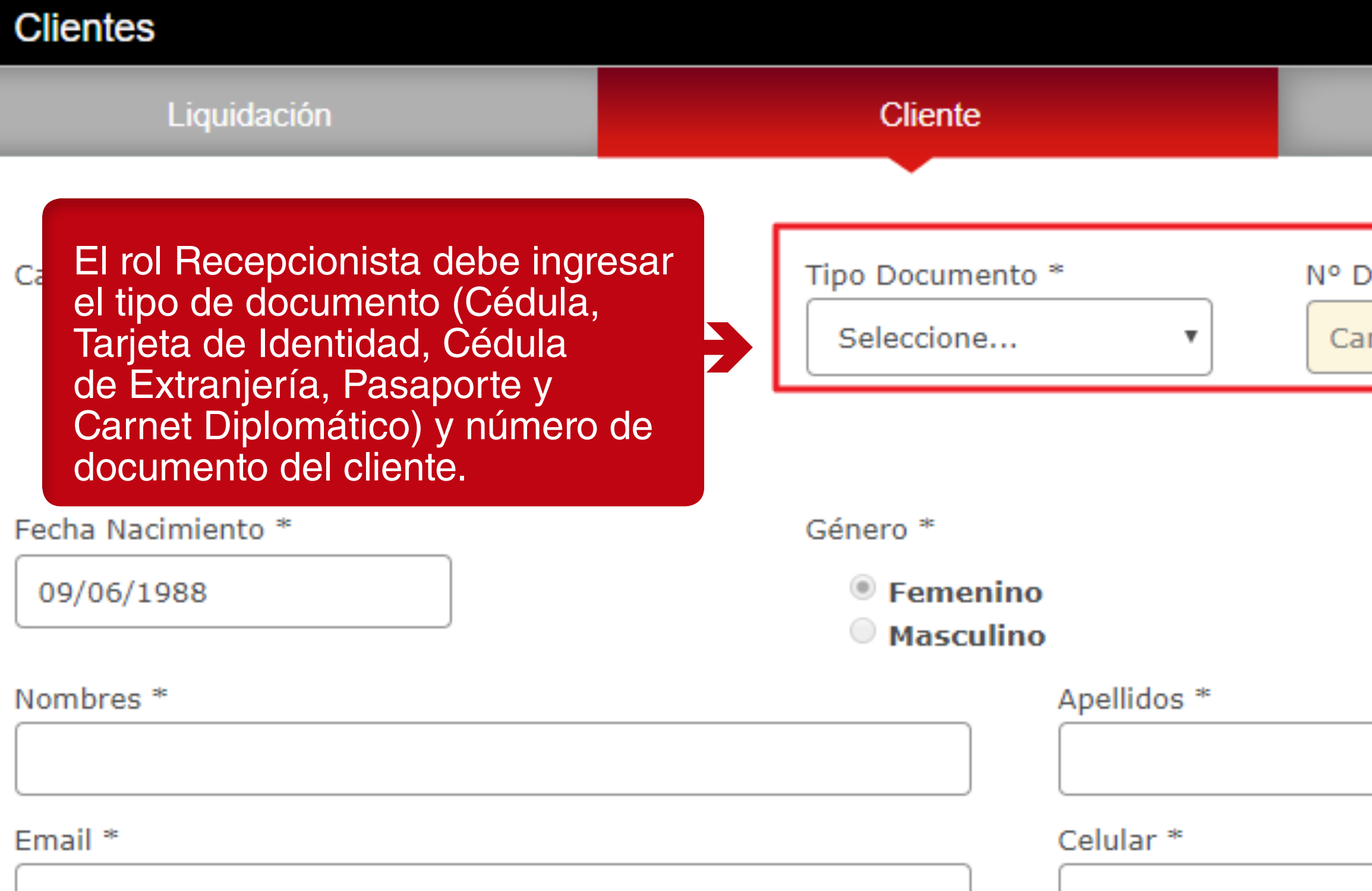

**IMPORTANTE**: En el campo del número de documento únicamente se acepta campo alfanumérico.

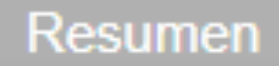

 $\mathsf{X}^-$ 

ocumento \*

mpo alfanumerico

#### **Clientes** Liquidación **Cliente** Categoría \* Tipo Documento \*  $\Box$  A1  $\Box$  B3 Debe diligenciar los siguientes  $\Box$  A2  $\Box$  C1 campos (Nombres, Apellidos,  $\mathscr{P}$  B1  $\Box$  C2 Email y Celular) y luego dar clic  $\Box$  C3  $\Box$  B<sub>2</sub> en Siguiente. Fecha Nacimiento \* ● Femenik 09/06/1988 **Masculino** Nombres<sup>\*</sup> Apellidos<sup>\*</sup> eliana marcela castelblanco cano

Email \*

eliana.castelblanco@paynet.com.co

3046112561

Celular<sup>\*</sup>

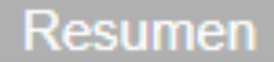

 $\mathsf{X}$ 

#### Nº Documento \*

#### 1032413347

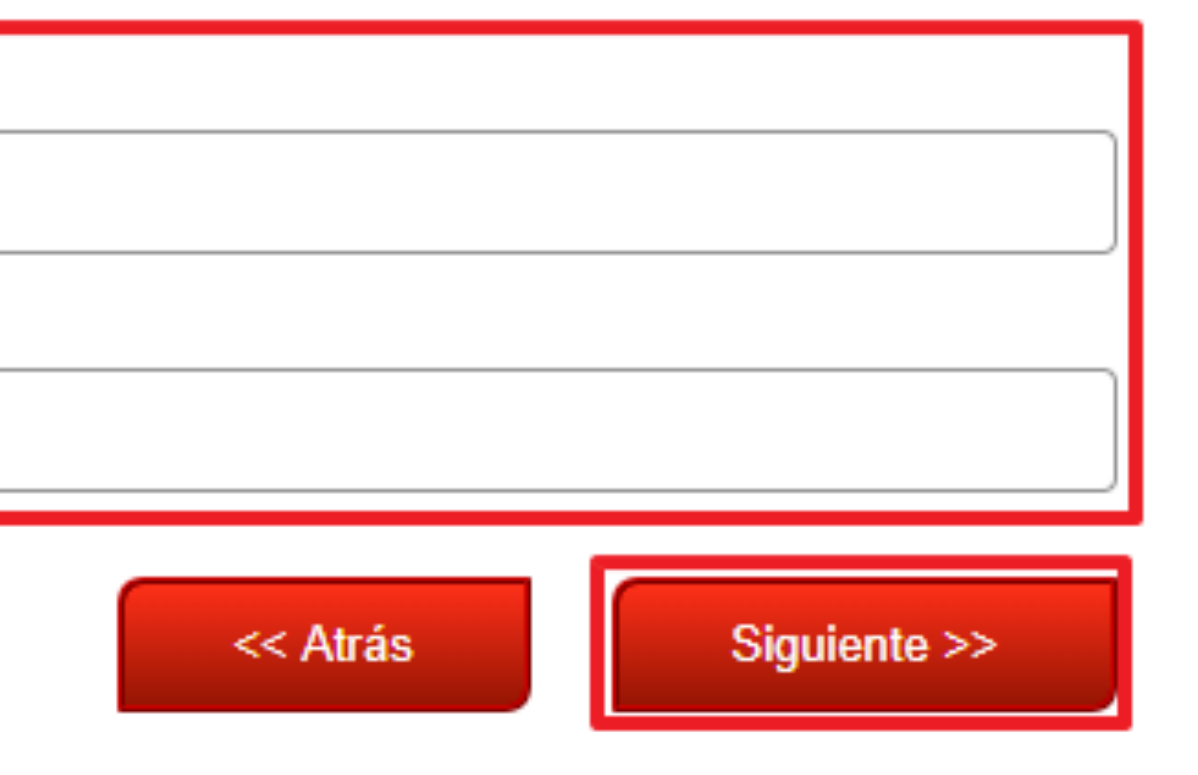

## **Clientes**

г

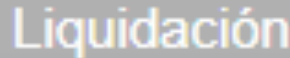

Đ

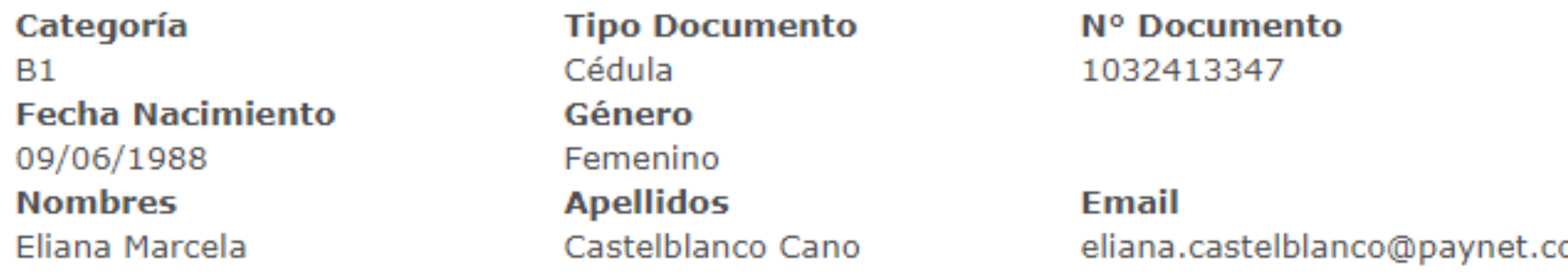

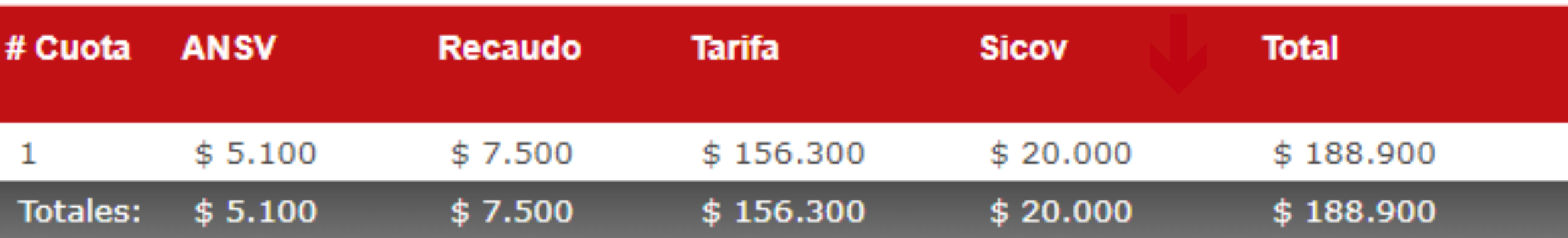

# 1

Aparecerá el resumen con los<br>datos del cliente y la liquidación<br>de las tarifas, la recepcionista debe dar clic en Registrar.

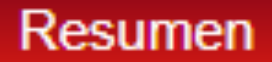

**Celular** 3046112561 **Recaudador** Baloto

 $\mathsf{X}^+$ 

om.co

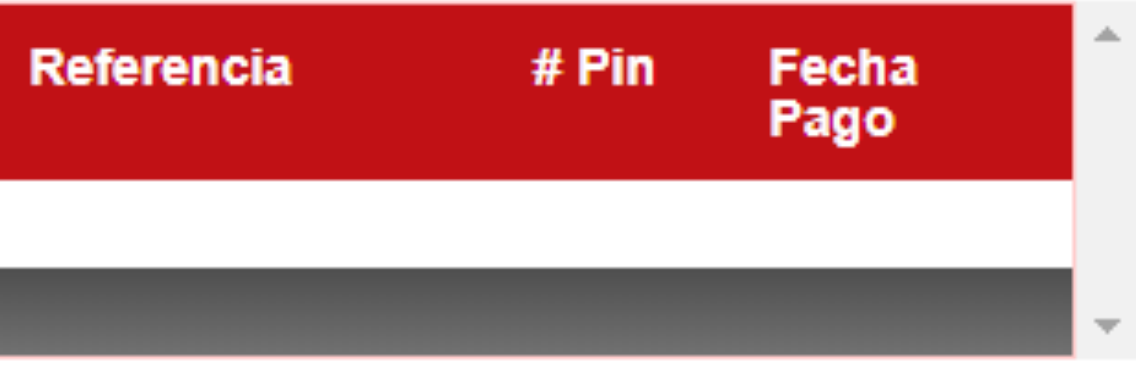

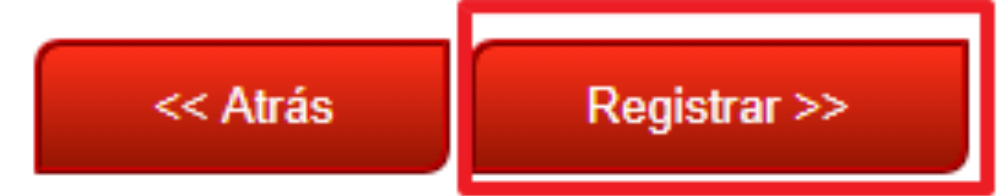

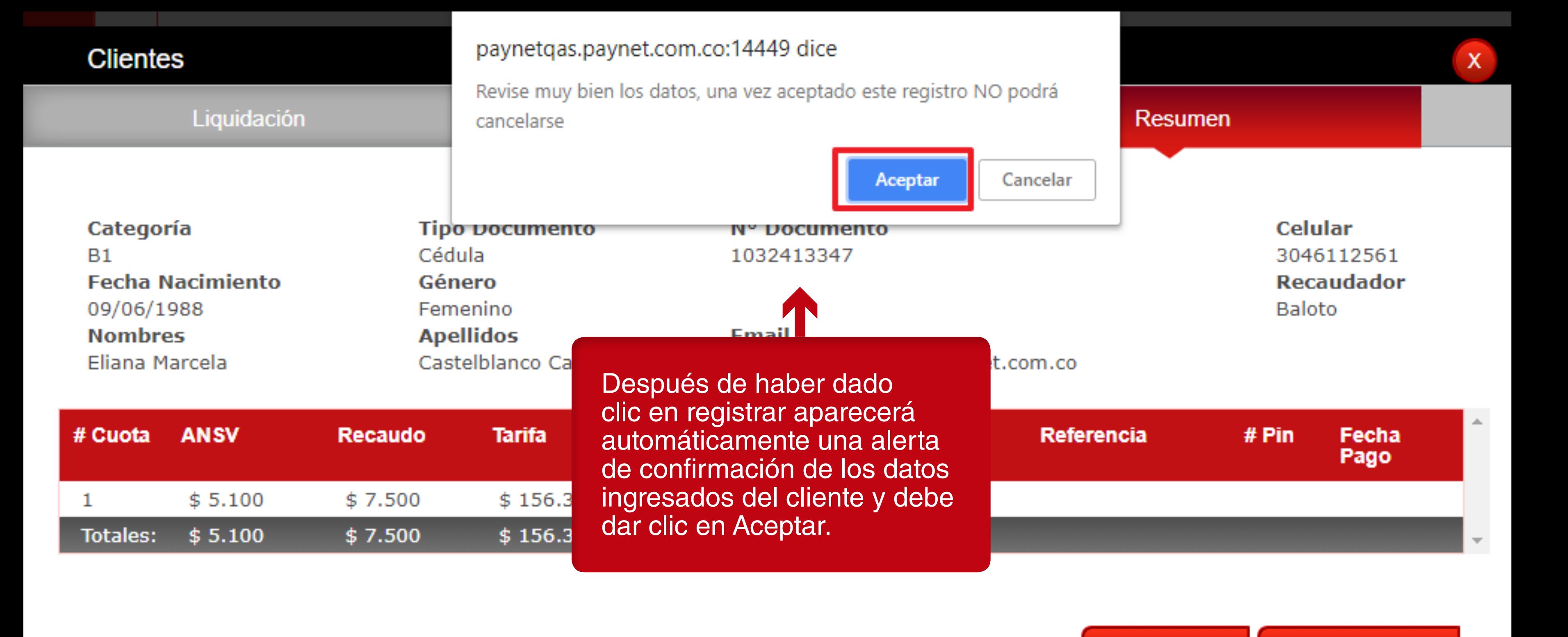

**IMPORTANTE:** Una vez dado clic en aceptar no se podrán modificar los datos del cliente.

## **Clientes**

## Liquidación

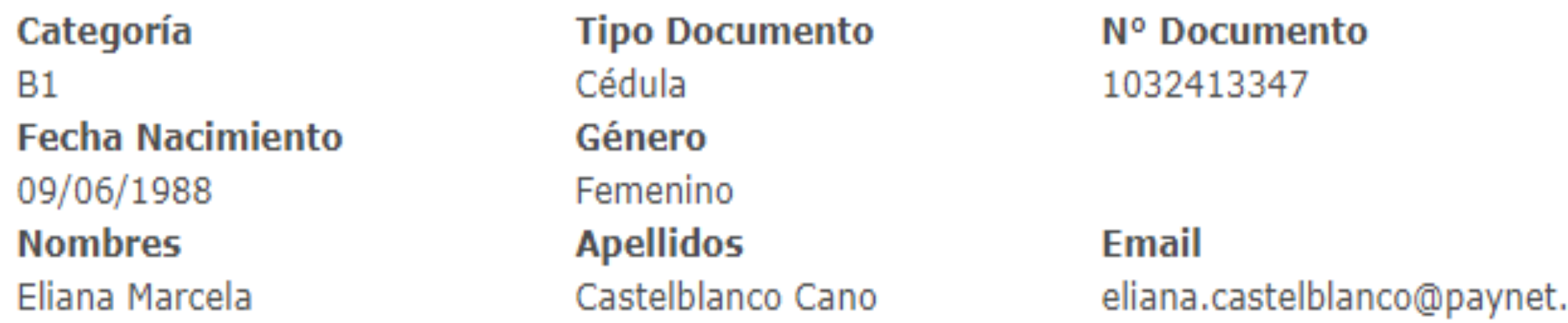

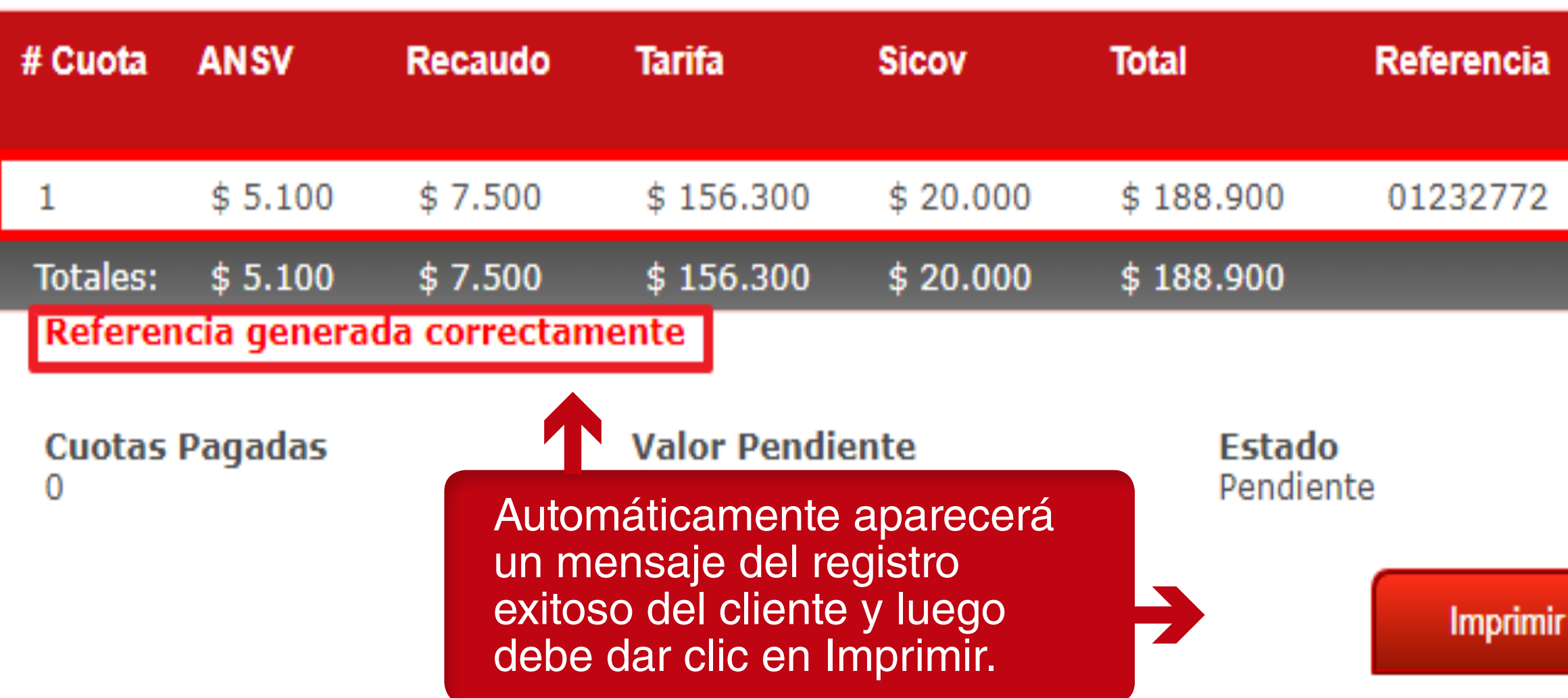

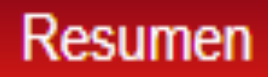

**Celular** 3046112561 **Recaudador** Baloto

 $\mathsf{X}^{\scriptscriptstyle \top}$ 

.com.co

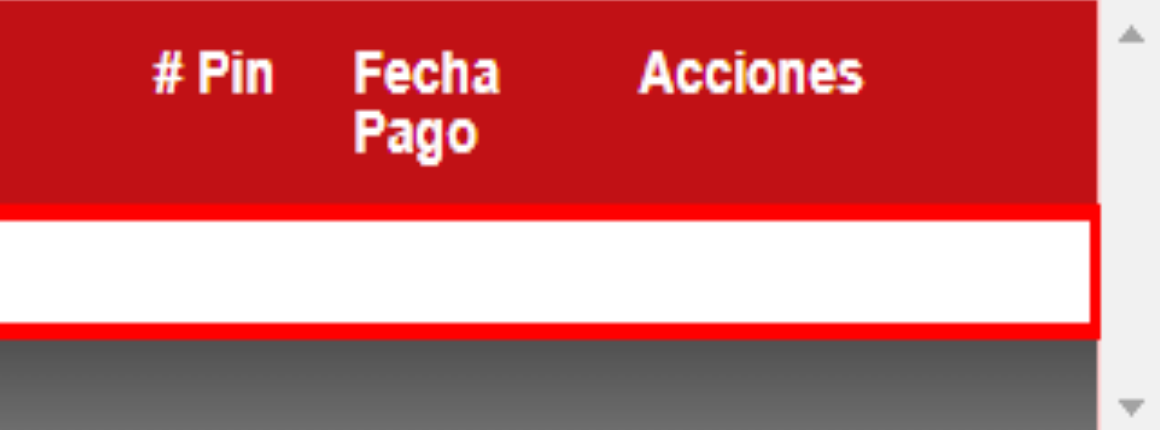

**Enviar Correo** 

Finalizar

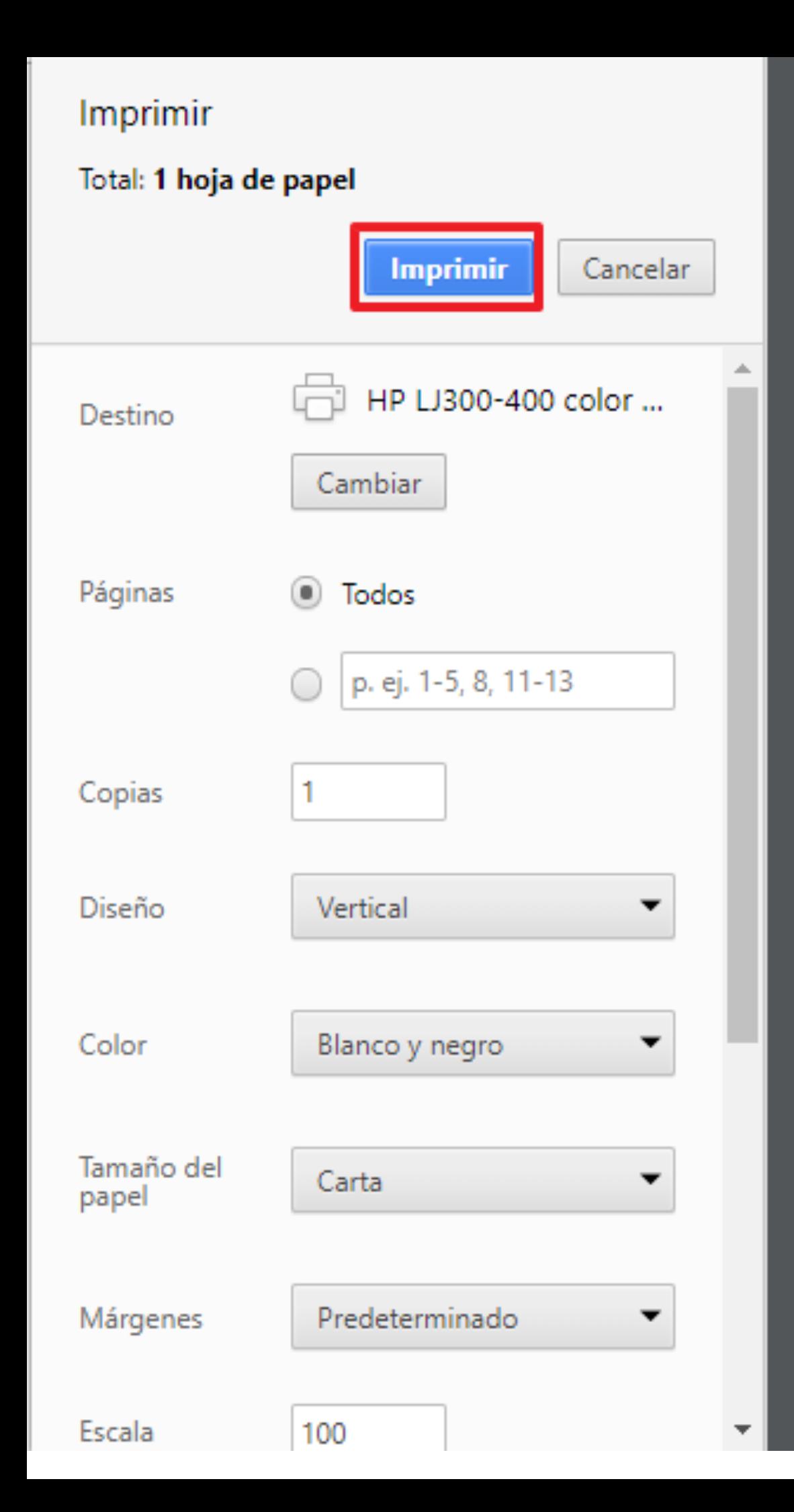

**IMPORTANTE: La** Recepcionista siempre debe imprimir la liquidación para que el cliente se dirija al recaudador para efectuar el pago del PIN.

Fecha: 07/07/2 **DATOS DEL CENTRO:** 

**Nombre** Centro de pruebas ARN CRC Nit 9002356987

**DATOS DEL CLI** 

Categoria **B1 Fecha Nacimier** 18/01/1999 **Nombres** Nancy Milena Celular 3116372242

AN 韋 Cuota s 1  $4.9$ **Totales:** 濫 4.900

**Cuotas Pagadas** o

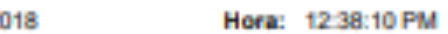

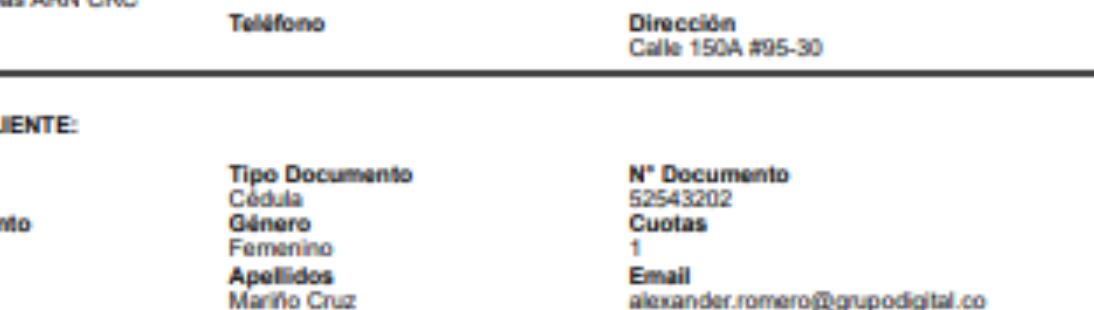

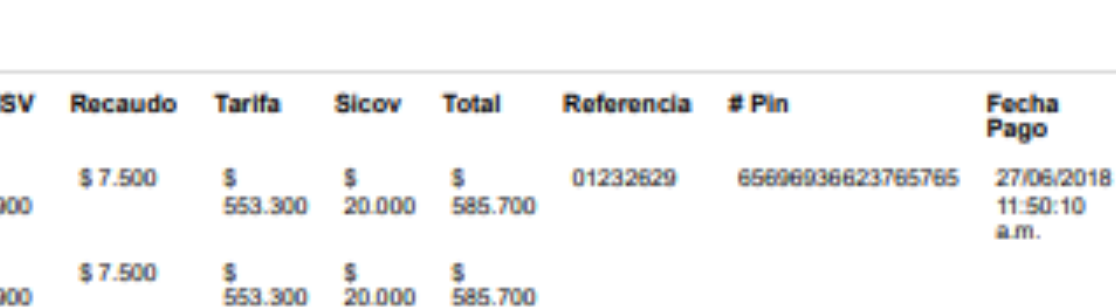

**Valor Pendiente** \$585,700

Estado Pendiente

alexander.romero@grupodigital.co

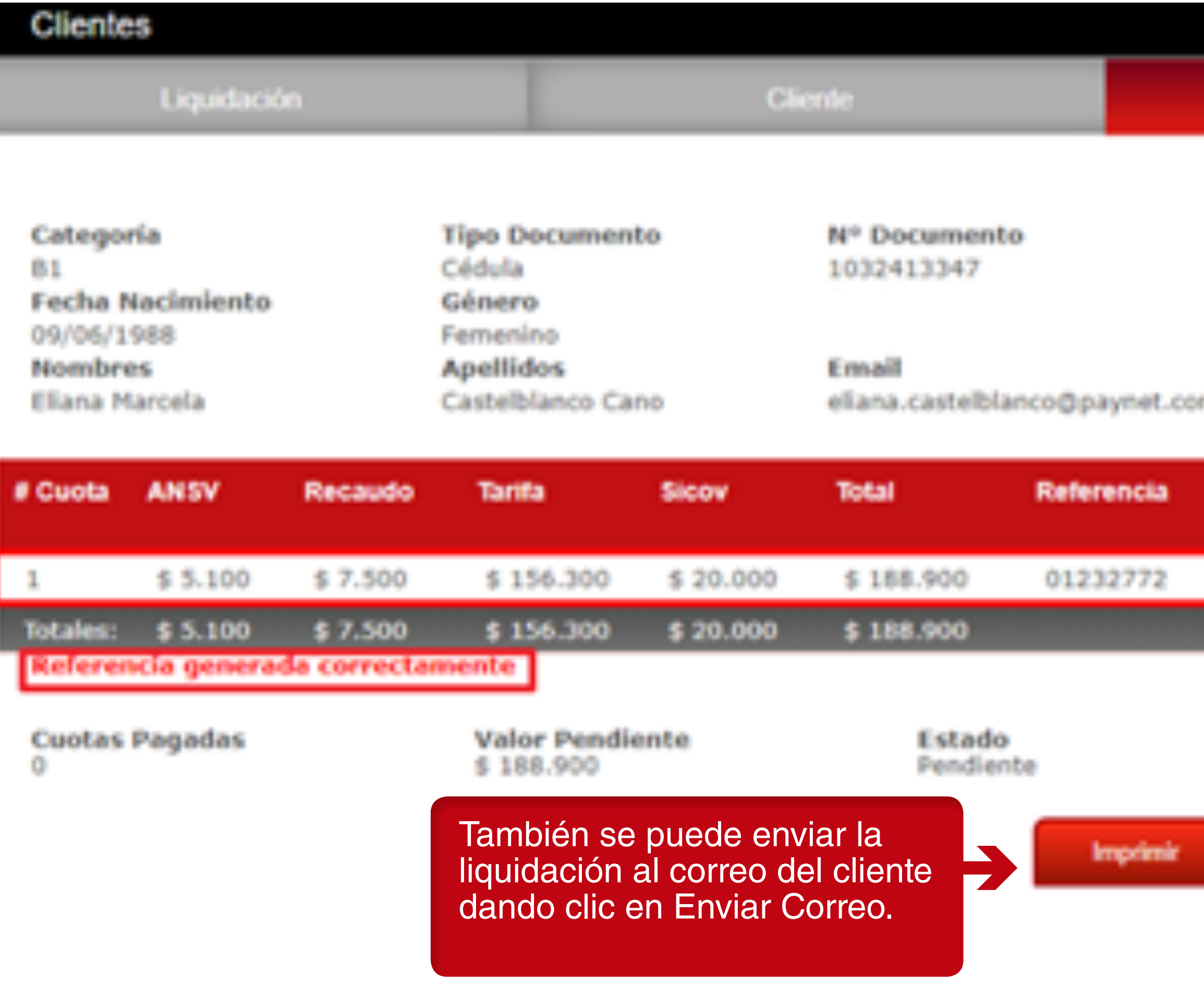

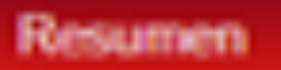

Celular 3046112561 Recaudador Baloto

x

 $m.co$ 

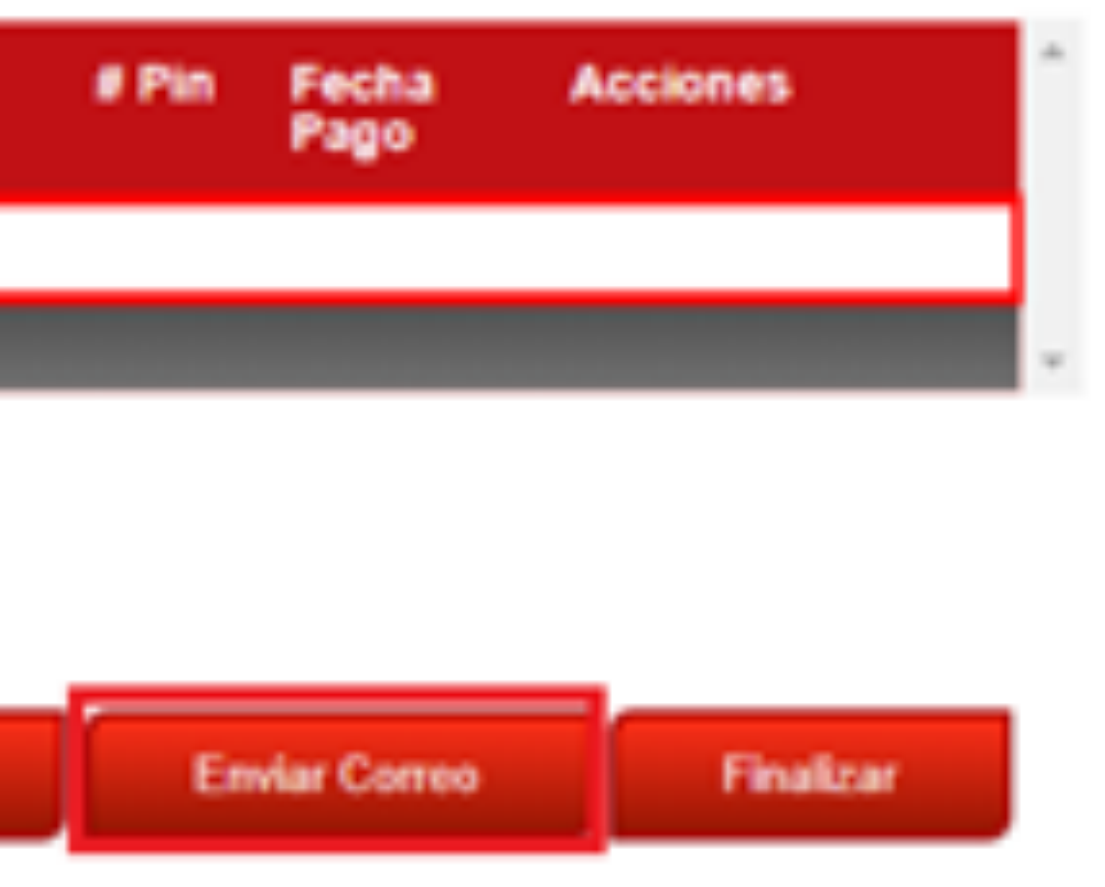

no-reply@paynet.website a través de amazonses.com  $\frac{1}{2}$  no-reply@

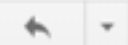

÷ L

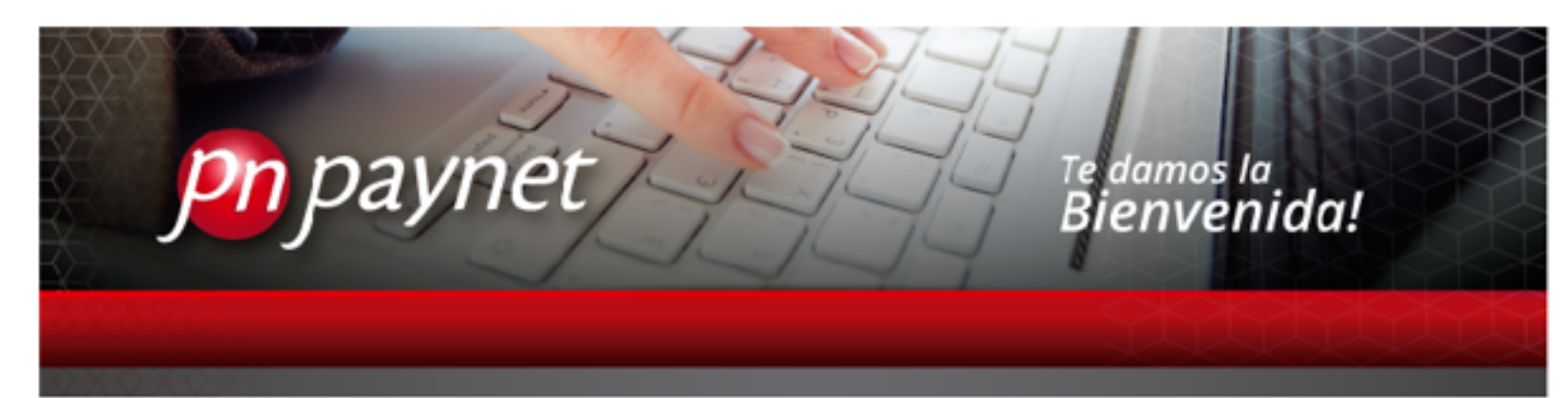

#### **Estimado Cliente**

A continuación encontrará la información de las cuotas solicitadas

**DATOS DEL CENTRO** 

**Nombre** 

Centro de pruebas ARN CRC

**Nit** 

**Dirección** 

#### **DATOS DEL CLIENTE**

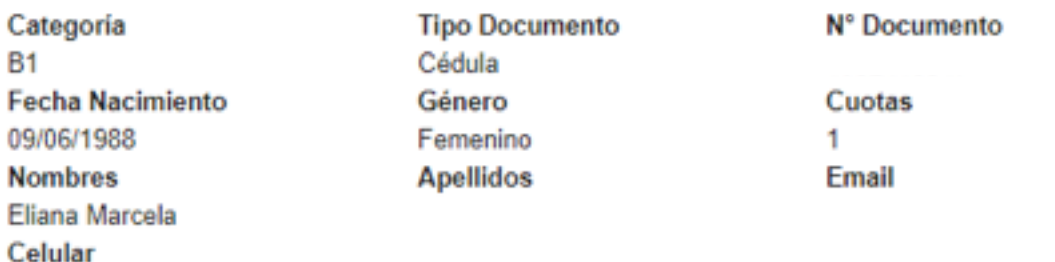

Teléfono

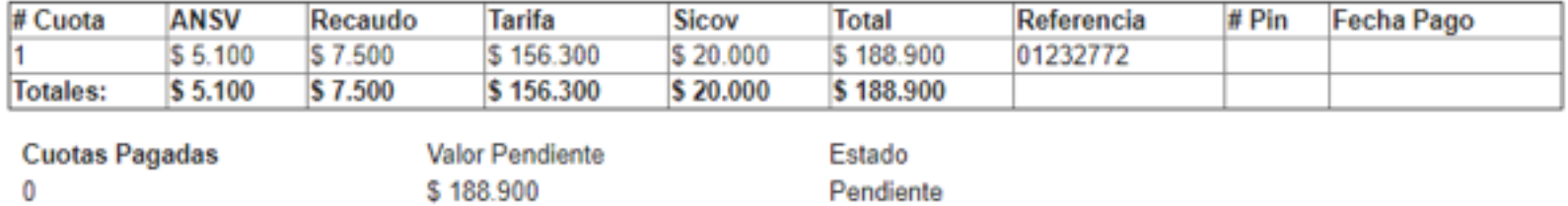

Cordial saludo.

Nota: este es un mensaje automático por favor no lo responda.

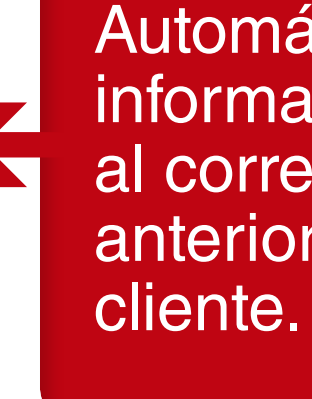

Automáticamente llega la<br>información de la liquidación al correo electrónico anteriormente registrado del

## **LISTADO DE CLIENTES**

La recepcionista podrá visualizar el "listado de los clientes" en proceso, finalizados, caducados y anulados. al dar clic en el podrá visualizar el detalle del cliente.

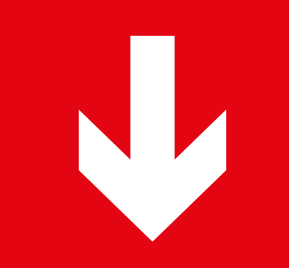

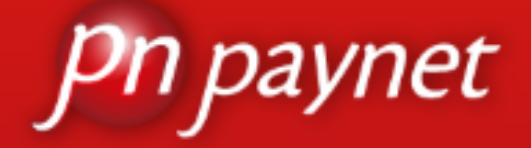

¡Bienvenido!

**ALEXANDER ROMERO** Recepcionista

Operación **Nuevo Cliente** 

**Listado Clientes** 

Transacciones

Finalizados

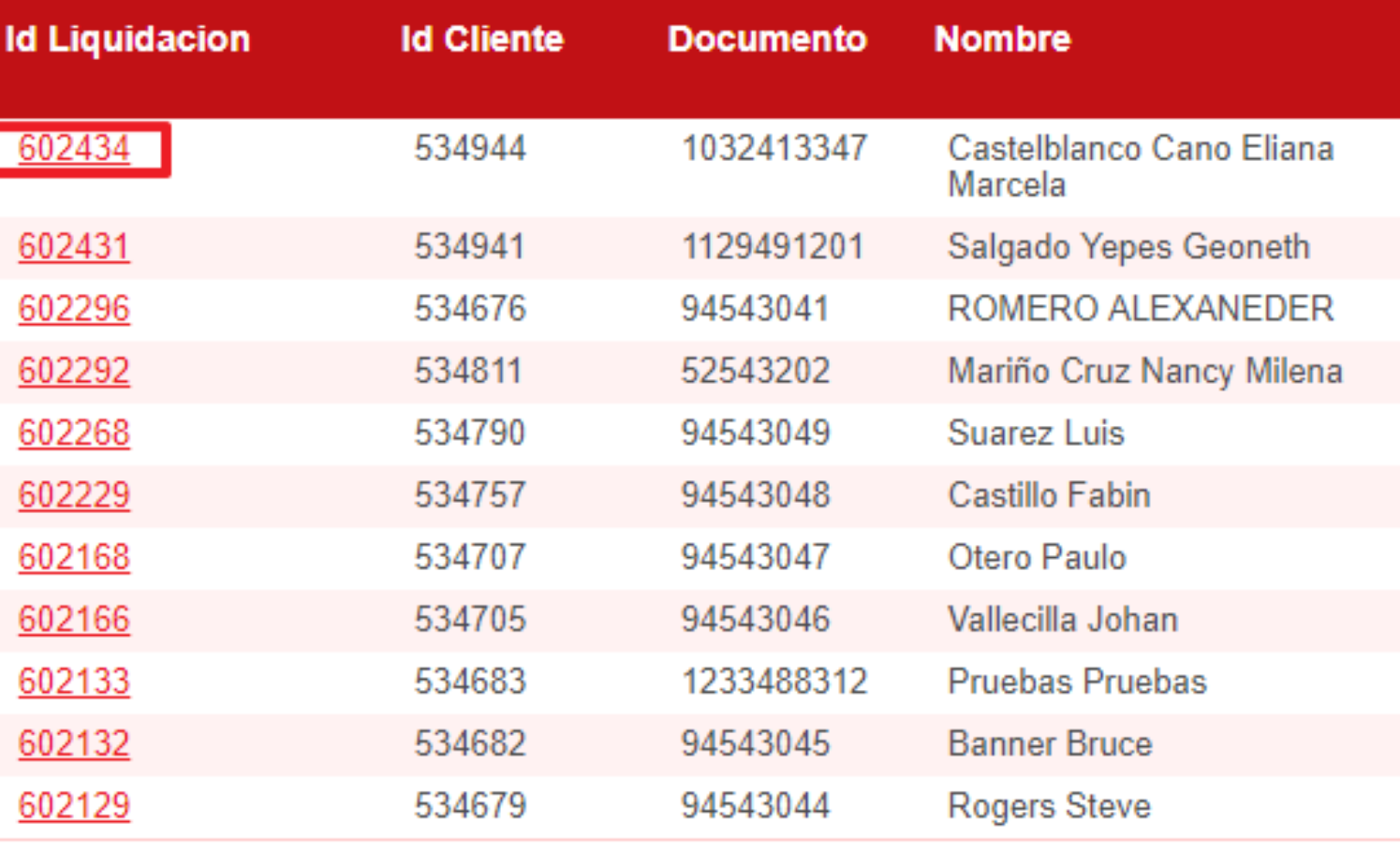

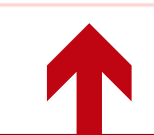

La Recepcionista podrá visualizar el "Listado de los Clientes" en proceso, finalizados, caducados y anulados. Al dar clic en el podrá visualizar el detalle del cliente.

#### **Anulados**

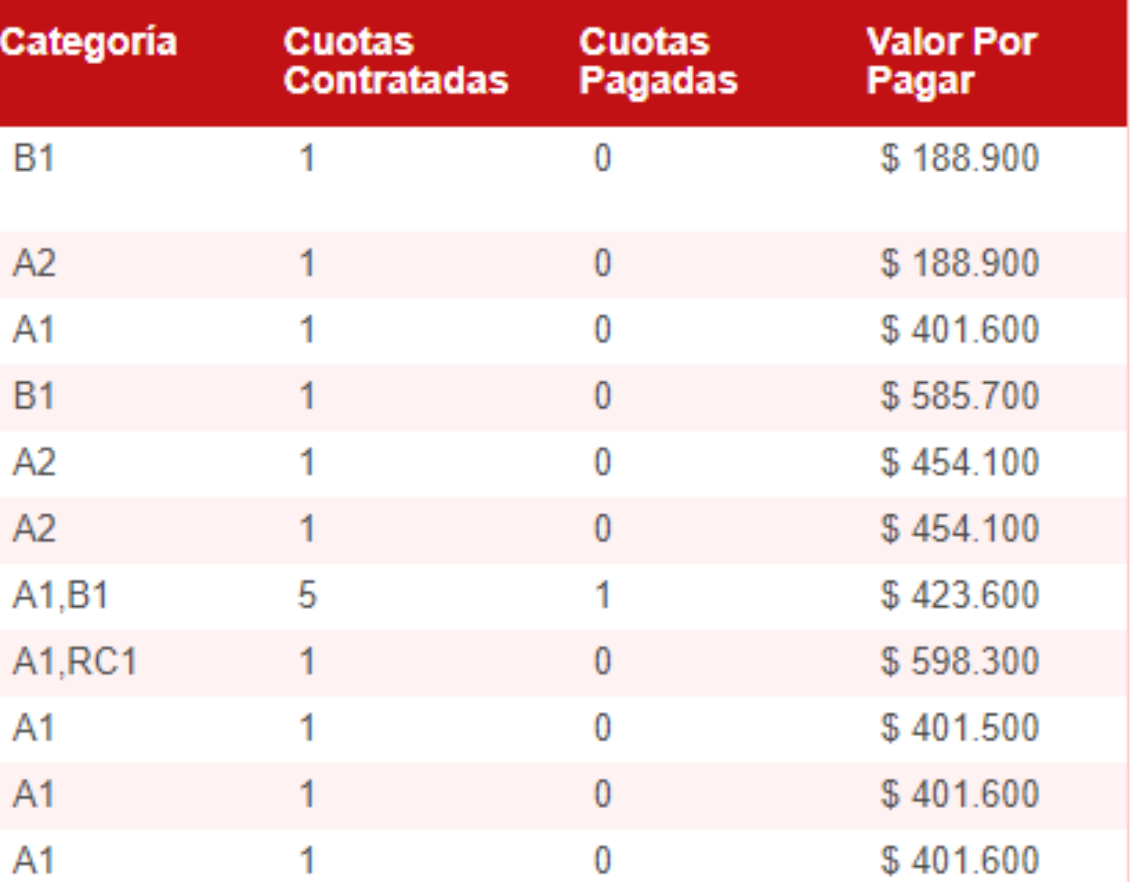

## **Clientes**

## **Resumen**

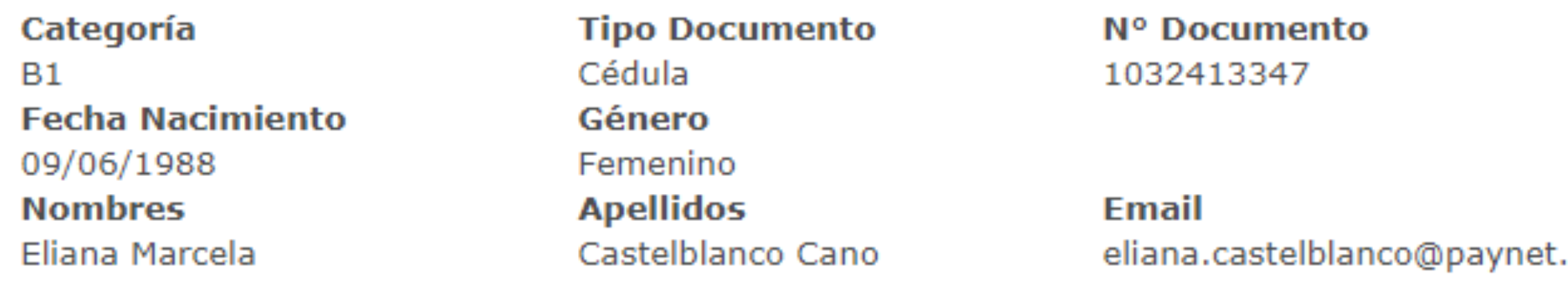

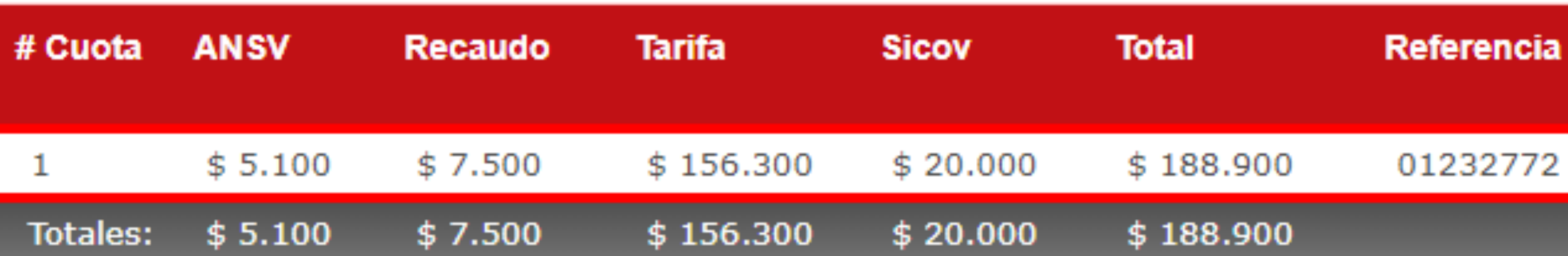

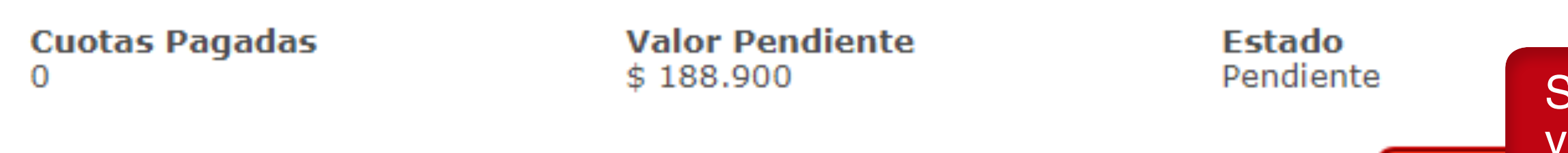

**Celular** 3046112561 **Recaudador Baloto** 

 $\mathsf{X}^{\scriptscriptstyle \top}$ 

.com.co

Imp

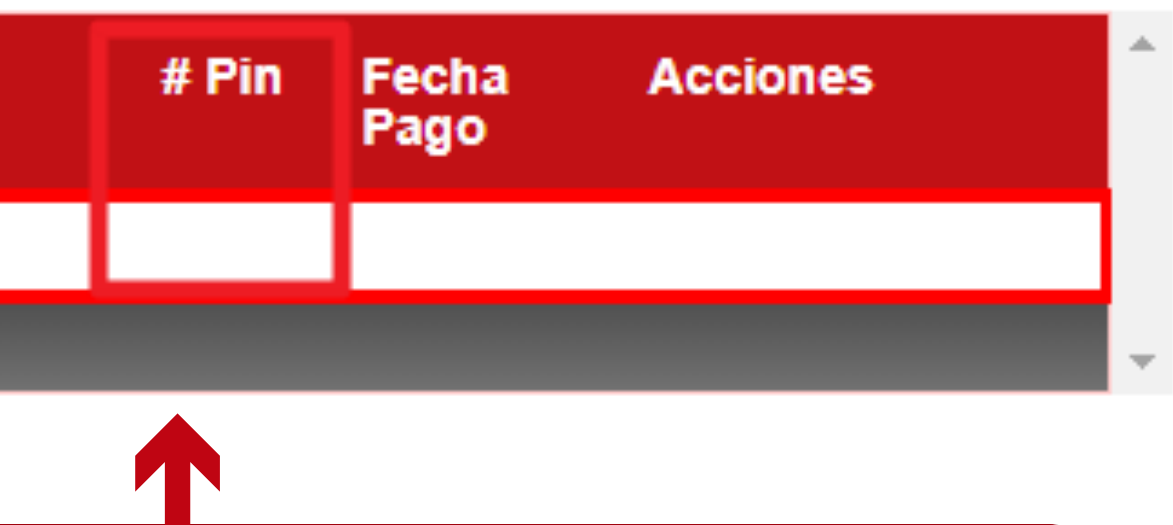

Se visualizará una preliquidación<br>ya que esta aún no tiene asignado un número de PIN, aun el cliente no se ha dirigido al recaudador para efectuar el pago.

## **Clientes**

## Resumen

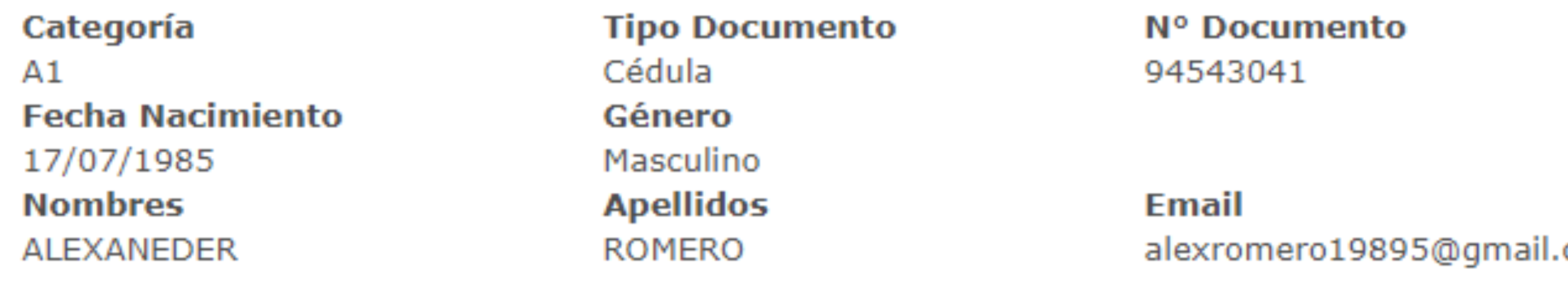

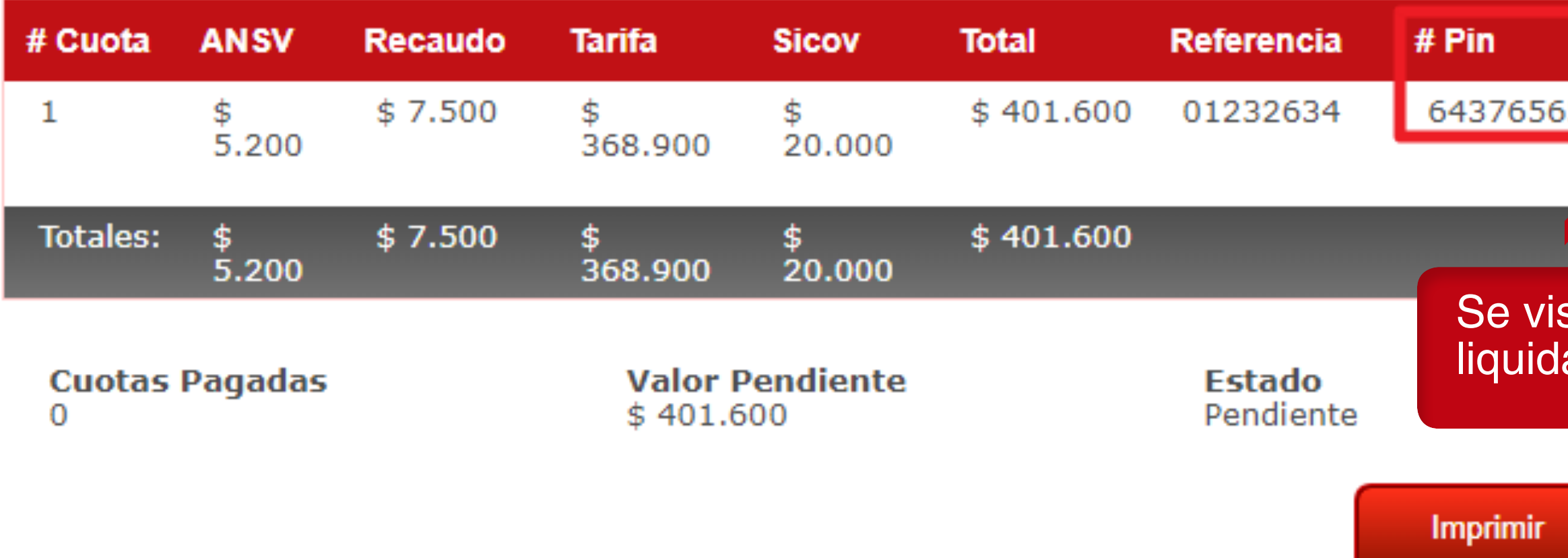

**Celular** 2858434 **Recaudador** Movii

com

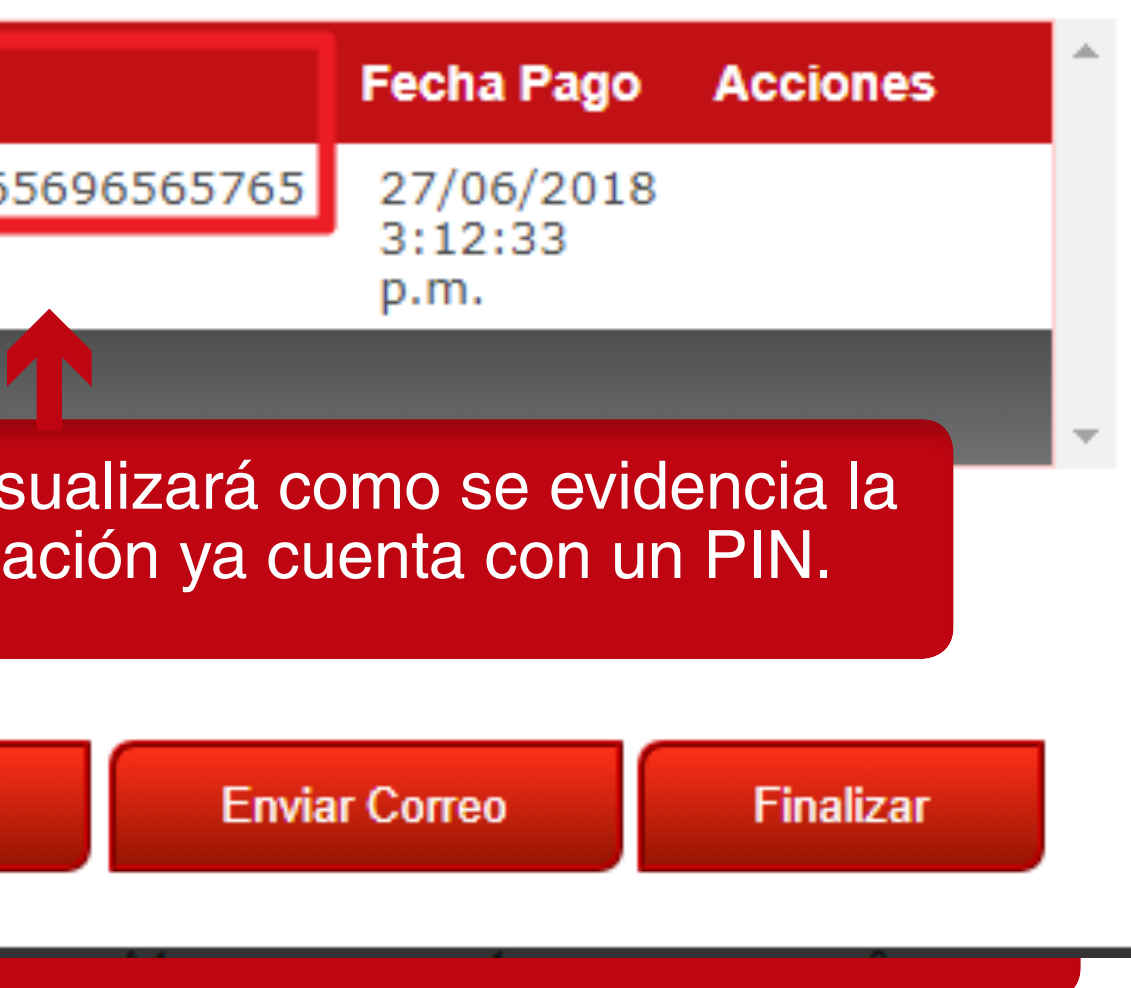

 $\mathbf{X}^-$